# Eindverslag

Afstudeerscriptie: hydraulische schakelingen

Koninklijke BAM Groep Wildenberg, Bram

### **Voorwoord**

Dit eindverslag is opgesteld in het kader van mijn afstuderen, HBO werktuigbouwkunde aan de Haagse Hogeschool in Delft.

BAM Techniek is de opdrachtgever van het project voor mijn afstuderen, met de heer M. Romein als contactpersoon. Graag zou ik bij dezen de heren M. Romein, J. Lucas en F.C.M. Zoller willen bedanken voor hun hulp en begeleiding tijdens de afgelopen weken.

# **Originele opdracht omschrijving**

Bedrijfsomschrijving:

Koninklijke BAM Groep is een succesvolle Europese bouwgroep, die een aantal werkmaatschappijen verenigd. Het bestaat uit de sectoren Bouw en techniek, Infra, Vastgoed en Publiek-private samenwerking.

Met zo'n 25.000 medewerkers brengt BAM jaarlijks duizenden projecten tot stand, waaronder enkele spectaculaire bouwopdrachten door omvang of complexiteit.

De bedrijfsfilosofie van BAM is om opdrachtgevers echte waarde te bieden en een hechte en langdurige relatie met hen op te bouwen om zo tot optimale oplossingen op het gebied van onderhoud, vernieuwing en uitbreiding van de gebouwde omgeving te komen.

BAM staat bekend om de kwaliteit en de betrouwbaarheid van zijn producten en diensten en tevens om de inzet, kennis en ervaring van de medewerkers.

### Probleemstelling:

In de nieuwbouw worden jaarlijks steeds hogere eisen gesteld aan de installatie en het gebouw. Waar vroeger een cv-ketel installatie voldeed moeten tegenwoordig andere oplossingen worden gevonden. Een warmtepomp is een uitstekende keuze om een lagere EPC te krijgen, maar hierdoor veranderen de hydraulische systeemgroepen. Bovendien probeert men een hoger temperatuurverschil tussen de aanvoer- en retourtemperatuur te krijgen, om een beter rendement te kunnen bereiken.

### Opdracht:

De verschillende aspecten van het leidingontwerp ( leiding selectie, expansievaten, etc. ) zoveel mogelijk integraal, overzichtelijk en gebruiksvriendelijk uit kunnen voeren. Bovendien moet het hulpmiddel gebruiksvriendelijk en laagdrempelig worden gemaakt, zodat een zo groot mogelijke groep technici het gaat benutten.

De principeschema's worden voorzien vanuit de BAM ( standaard ISSO modules ). Per component dient er een standaard informatie te worden bijgevoegd, bijvoorbeeld: code, aansluitmaat ).

Namens de Koninklijke BAM Groep De Student HHS, werktuigbouwkunde Bram Wildenberg

---------------------------------------------- -------------------------------------------------

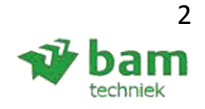

# **Samenvatting**

In de nieuwe ontwerpen wordt het onderwerp duurzaamheid steeds belangrijker en worden de eisen hiervoor ook steeds scherper gesteld. Het is van belang dat er een goede berekening kan worden uitgevoerd, aangezien een hogere nauwkeurigheid is vereist dan bij de conventionele installaties. Voor het gebouw ( bouwkundig ) is er via Vabi Elements en Vabi uniforme omgeving ( computer rekenprogramma ) een mogelijkheid om volgens de ISSO een koellast/warmteverlies berekening te kunnen uitvoeren.

Nadat deze is uitgevoerd komt het ontwerp van de installatie aan bod. Er moet kritisch gekeken worden naar het berekenen hiervan om de dimensionering optimaal te maken.

Om het leidingwerk te kunnen bereken, wordt er tijdens de concept/calculatie fase vaak een snelle berekening uitgevoerd. Deze is nu op twee manieren mogelijk in het Excel programma (standaard berekeningen). Maar tijdens de definitieve fase wordt veelal Vabi speciale ontwikkelde programmatuur geëist. De Vabi programmatuur mist nog een aantal berekeningen, welke nu gemakkelijk invulbaar zijn via het Excel programma: standaard berekeningen (SB).

Bij het Excel programma (SB) is er vooral gelet op gebruiksvriendelijkheid. Het was daarom van belang dat er tekst en uitleg stond bij elke berekening. Aangezien een ervaren engineer die tekst en uitleg niet nodig heeft, is er voor gekozen om deze niet onder elke opgave te zetten, maar bereikbaar te maken via hyperlinks. Dan kan men zelf er voor kiezen of men het wel of niet volgt. Bovendien wordt het hele programma uiteindelijk middels een website online gezet, zodat elke engineer binnen de BAM toegang heeft tot het programma.

Als alles berekend/ontworpen is ( Vabi & SB ), worden de principeschema's definitief gemaakt. Deze moeten geschikt zijn voor twee disciplines binnen de BAM Techniek: werktuigbouwkundige en meet & regeltechnici. Dit is mogelijk gemaakt door een algemene tekst per component op te stellen, bijvoorbeeld: component code en vermogen. Deze kan dan later aan elk component worden toegevoegd. Bij het inlezen van elk component wordt er gelijk de algemene tekst mee ingelezen. Hierdoor worden alle schema's compleet en eenduidig vastgelegd.

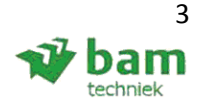

# **Inhoudsopgave**

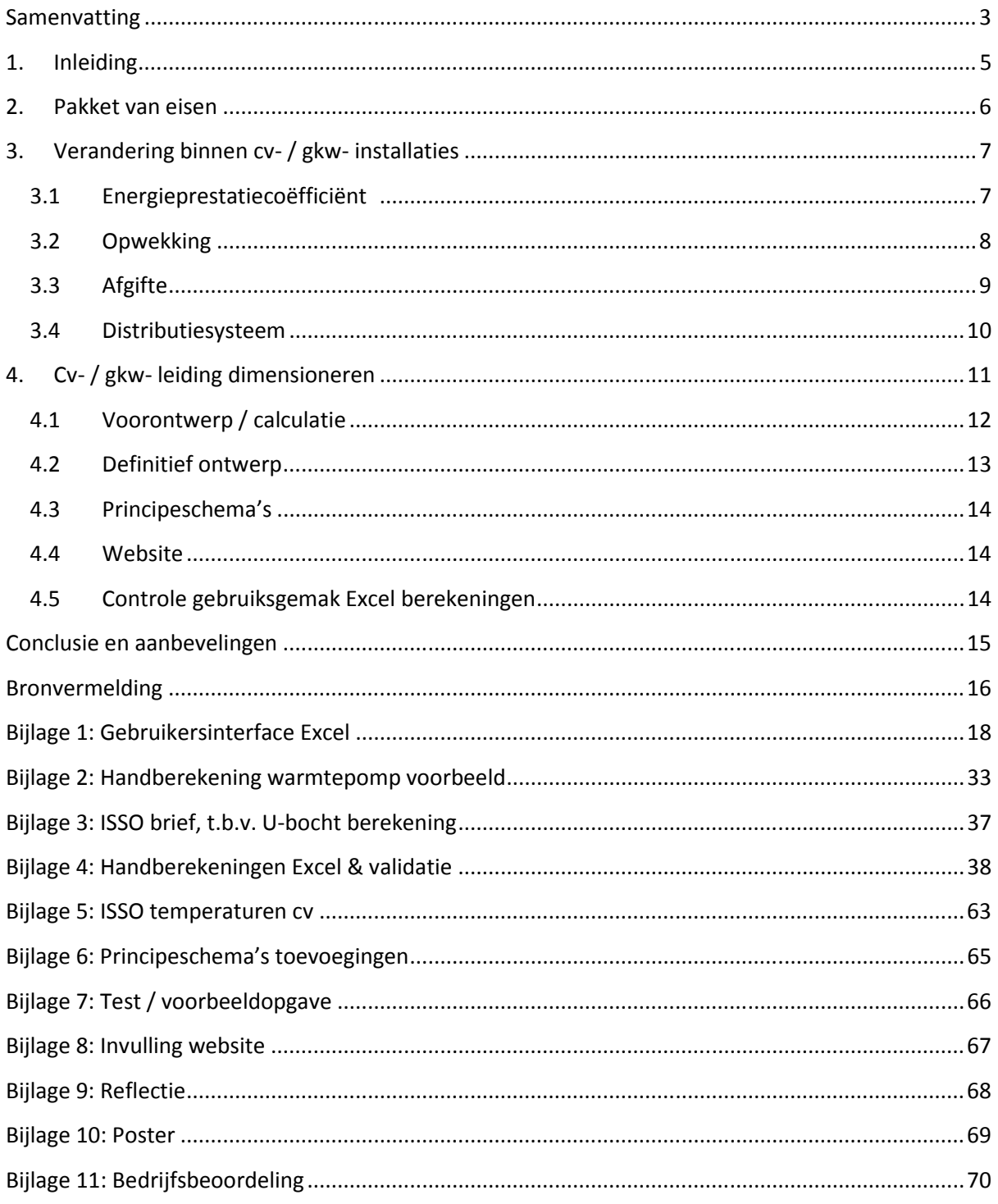

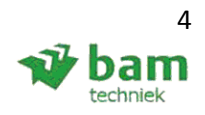

# **1. Inleiding**

De eisen voor gebouwinstallaties (utiliteit en woningbouw ) zijn extra aangescherpt op 1 januari 2011, door de nieuwe EPC eisen. Hierdoor moeten de gebouwen nog efficiënter worden in het gebruik en zal er minder vermogen nodig zijn voor de koeling/verwarming.

De nieuwe generatie warmte/koude opwekkers werken zuiniger en met een lager temperatuurregime, waardoor de huidige concepten qua distribueren, opwekken en afgiften gewijzigd/veranderd zijn. Ten opzichte van conventionele systemen, bijvoorbeeld: cv-ketel met koelmachine.

De nieuwe methode van de leidingberekening, zoals opgesteld in deze afstudeeropdracht, wordt daarna opgesteld aan de hand van de diverse ISSO publicaties. Om het programma (SB) toegankelijk te kunnen maken voor elke engineer wordt er een handleiding/extra uitleg opgesteld naast het programma (SB).

De principeschema's ( conform ISSO modules, zie bladzijde 10 ) worden van tekst/nummering voorzien, zodat deze geschikt zijn voor de Werktuigbouwkundige- en Meet en regel installaties. Het totaal moet op de website van BAM toegankelijk zijn, welk door derden wordt gerealiseerd.

Verwachte opleverpunten van de afstudeeractiviteiten zijn:

- Werkend Excel rekenprogramma;
- Handberekeningen van elk gemaakt product in Excel ter validatie van het Excel programma;
- Voorbeeldopgave opstellen en deze zelfstandig en door derden te laten uitvoeren, om het Excel programma te testen op gebruiksvriendelijkheid;
- Handleiding/uitleg bij het rekeningprogramma, waar nodig;
- Principeschema's opstellen welk geschikt zijn voor Werktuigbouwkundige- en Meet en regel installaties;
- Voorbeeld invulling van de website of werkende internet website ( p.m. derden ).

De focus van dit rapport zal zich richten op het distributie systeem van de cv-/gkw- (centrale verwarming / gekoeld water) installatie. Naast het distributie systeem zal een aantal aspecten aangesneden worden welk belangrijk zijn voor een duurzaam distributie systeem.

Het uiteindelijke doel van deze opdracht is een programma afleveren, die gebruikt kan worden tijdens het berekenen van cv- en gkw-installaties. Het programma moet voor iedereen binnen BAM Techniek bereikbaar zijn (website), waardoor er uniformiteit komt in het berekenen. De website moet, door het te voorzien van de laatste nieuwtjes en berekeningen, een platform worden om 'de dag te starten voor elke engineer '.

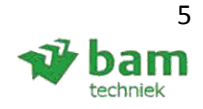

# **2. Pakket van eisen**

Het pakket van eisen is opgesteld aan de hand van de afstudeeropdracht, welke verkregen is van BAM Techniek.

Het rekenmodel zal gemaakt worden in Excel. Enkele parameters die worden opgenomen zijn:

- Snelle berekeningen voor onderdelen die niet met VABI programmatuur kunnen worden bepaald;
- Extra toevoegen van berekeningen, welke handig zijn tijdens de ontwerp fase;
- Berekeningen volgens ISSO-publicaties;
- Berekening geschikt maken voor lage temperatuur trajecten;
- Mogelijk gebruik maken van eerder gemaakte Excel programma's;
- Het gebruiksgemak controleren met de praktijk door een aantal engineers kennis te laten maken met het programma.

Bovendien moet er aan het onderstaande worden voldaan:

- Standaard opbouw van de principeschema's, waar nodig worden voorzien van tekst en uitleg;
- Standaard proces opzetten voor het berekenen van een compleet leidingstelsel;
- Handleiding/naslagwerk verwerken in het rekenprogramma;
- Uiteindelijke bevindingen presenteren bij de engineers van BAM Techniek, Den Haag.

Wensen:

- Het mogelijke naslagwerk en rekenmodel dient BAM-breed beschikbaar te worden gemaakt;
- De principeschema's automatisch 'up to date' houden na een leidingverandering in het tekenprogramma.

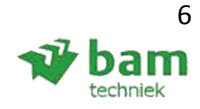

# **3. Verandering binnen cv- / gkw- installaties**

In dit hoofdstuk wordt er gekeken naar de aangescherpte EPC eis ( energieprestatiecoëfficiënt ) en welke gevolgen dit met zich meebrengt binnen de woning/utiliteitsbouw voor de opwekking, afgifte en distributiesystemen van klimaatinstallatie.

Normaal gesproken, is de volgende keuze opwekking, gevolgd door distributie en tenslotte afgifte gebruikelijk. Maar aangezien de opwekking bepalend is voor de afgifte en de afgifte bepalend is voor de distributie, is voor deze volgorde gekozen: opwekking, afgifte en distributie.

### **3.1 Energieprestatiecoëfficiënt**

Sinds 1 januari 2011 is voor woningen een EPC van 0,6 verplicht, een verlaging met 25% ten opzichte van 2007. Het ministerie van Binnenlandse Zaken wil vanaf 1 januari 2015 een EPC van 0,4 voor woningen verplicht te stellen.

Voor de utiliteitsbouw is de EPC in 2013 voor het laatst aangescherpt, zie tabel 3.1.

#### **Tabel 3.1 Aangescherpte EPC eisen**

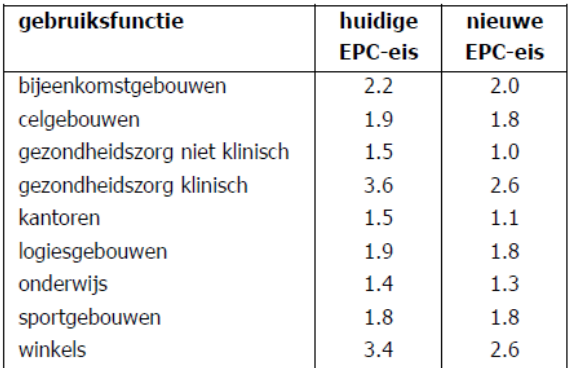

Het jaarlijkse karakteristieke energieverlies bestaat uit het energiegebruik voor:

- Ruimte verwarming ( bepaald uit de warmtebehoefte voor ruimteverwarming, het opwekkingsrendement, het systeemrendement, hulpenergie en de bijdrage van een actief zonne-energiesysteem );
- Warmtapwaterbereiding ( bepaald uit de warmtebehoefte voor warmtapwaterbereiding, het systeemrendement, het opwekkingsrendement en de bijdrage van een zonne-energiesysteem );
- Ventilatoren ( bepaald op basis van het effectief vermogen);
- Verlichting ( forfaitair bepaald );
- Eventueel aanwezige actieve koeling;
- Eventueel aanwezige bevochtiging;
- Comfortkoeling in de zomerperiode ( forfaitair ).

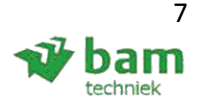

# **3.2 Opwekking**

Het aanpassen van het temperatuurregime binnen het distributiesysteem heeft gevolgen voor de opwekking. Hieronder is een lijst samengesteld van diverse opwekkers:

### **Hoogrendementsketel:**

HR-ketels maken via condensatie gebruik van de energie in de afvoergassen. Met een lager cv regime kan er extra condensatie plaats vinden en extra warmte overdracht plaats vinden. Zo wordt een hoger rendement gerealiseerd. Dankzij de lage systeemtemperatuur in deze ketels gaat er bij de distributie en overdracht minder warmte verloren. Hierdoor neem het rendement toe met ongeveer 10% ( van 96% naar 106% of COP 0,96 naar COP 1,06 )

### **Koelmachine:**

Door het temperatuurregime hoger te kiezen dan de oude, veel gebruikte aanvoertemperatuur van 6 graden, zijn twee voordelen:

- Hogere COP, energiezuinigere koelmachine;
- Principe van vrije koeling wordt toepasbaar, als de buitentemperatuur daalt tot onder de retourwatertemperatuur wordt de vrije koeling actief en verlaagd op die manier de behoefte aan de door compressoren op te wekken koelvermogen. Met het dalen van de buitentemperatuur wordt het compressorvermogen steeds verder verlaagd tot er uiteindelijk volledig met vrije koeling wordt gewerkt.

### **Warmtepomp:**

Een warmtepomp installatie is een zuinigere optie ( hogere COP dan een HR-ketel, tussen de 3 en 5 ) om warmte op te wekken. Daarom wordt deze optie steeds vaker geselecteerd. Het toepassen van een warmtepomp heeft onder andere invloed op:

- In vergelijking tot een HR-ketel meer ruimte nodig om op te kunnen stellen;
- Ontwerptemperatuur maximaal 45 graden. Anders wordt een warmtepomp een minder goede keuze, aangezien de efficiëntie aanzienlijk verlaagd wordt.
- Voor warm tapwater een andere opwekker nodig. Als voorwarmer is de warmtepomp wel een geschikte optie;
- De warmtepomp produceert meer geluid en dient hiervoor beter afgeschermd te worden dan bijvoorbeeld een cv-ketel;
- Hogere investeringskosten dan een conventionele installatie ( zie bijlage 2 ).

### **Vrije koeling:**

In de luchtbehandelingsinstallatie kan er gebruikt gemaakt worden van de temperatuurverlaging in de nacht (buitenlucht) om het pand te laten koelen in de zomer.

Als er van een bron gebruik gemaakt wordt, kan deze direct gebruikt worden om het pand te koelen, waardoor de warmtepomp na de bron uit staat. Dit is alleen mogelijk wanneer er een kleine vraag is binnen het gebouw en/of een hoger temperatuurregime wordt gekozen.

Mocht er een aanzienlijke warmtelast zijn in een ruimte, bijvoorbeeld een serverruimte, dan kan de buitentemperatuur er voor zorgen dat er in de winter vrije koeling ontstaat ( zie koelmachine ).

### *Conclusie:*

Voor de opwekking van koude/warmte heeft het voordelen om het temperatuurregime voor cv zo laag mogelijk te houden en voor koeling zo hoog mogelijk in verband met een hoger rendement voor de desbetreffende apparaten.

Eindverslag, hydraulische schakelingen 8 Status: definitief Datum: 16 december 2013

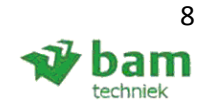

# **3.3 Afgifte**

Om een keuze te kunnen maken tussen de diverse afgifte mogelijkheden, is het belangrijk te weten op welke maximale/minimale temperaturen de apparatuur functioneert. In bijlage 5 zijn de diverse afgiften weergegeven (ISSO publicatie 44-2.1).

Als er wordt gekozen voor een warmtepompinstallatie zijn er diverse afgifte systemen niet meer van toepassing voor verwarming, omdat deze bij een hogere temperatuur functioneren:

- Convector: minimale aanvoer temperatuur ( 60 graden ) is te hoog;
- Voorverwarmer: minimale aanvoer temperatuur ( 60 graden ) te hoog;
- Verwarmer (tapwater): alleen geschikt als voorverwarming.

De meest gunstige afgiftesystemen zijn de systemen met de meest lage aanvoer-/ retourtemperatuur:

- Vloerverwarming;
- Klimaatplafond;
- Wandverwarming.

Voor de koeling blijven de afgiftesystemen behouden:

- Warmtewisselaar in LBK;
- Vloer- / wandkoeling;
- Koelplafond;
- Inductie unit;
- Ventilatorconvector ( in mindere mate toepasbaar, laag vermogen indien gevoed wordt door een hoger temperatuurregime ).

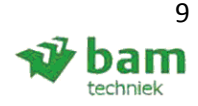

### **3.4 Distributiesysteem**

Het distributiesysteem is afhankelijk van welke manier van afgifte gekozen wordt. In de onderstaande figuren 3.4.1 en 3.4.2 is dit te zien. Module 1 t/m 8 zijn de standaard ISSO hydraulische afgiftemogelijkheden met 1/6 passief en 7 en 8 actief. Een module wordt passief/actief als deze afhankelijk is van de pomp bij de opwekker. Passief is dat de pomp bij de opwekker het water brengt en actief is dat de module (groep) zelfstandig het water haalt bij de opwekker. De componenten (overzicht mogelijke toepassingen) zijn bepalend voor welke module toegepast kan worden. In tabel 3.4.2 wordt er aan elk component een letter gehangen. Deze letters zijn daarna terug te vinden in tabel 3.4.1. Alleen wanneer ze onder de desbetreffende module staan, is de module daar geschikt voor.

Wanneer de meest gunstige apparaten en de meest gunstige module wordt gekozen (minimale /geen groep circulatie ), komt de keuze uit op module 5. Er kunnen natuurlijk in de praktijk ook meerdere modules gecombineerd worden (geen actief/passief gecombineerd).

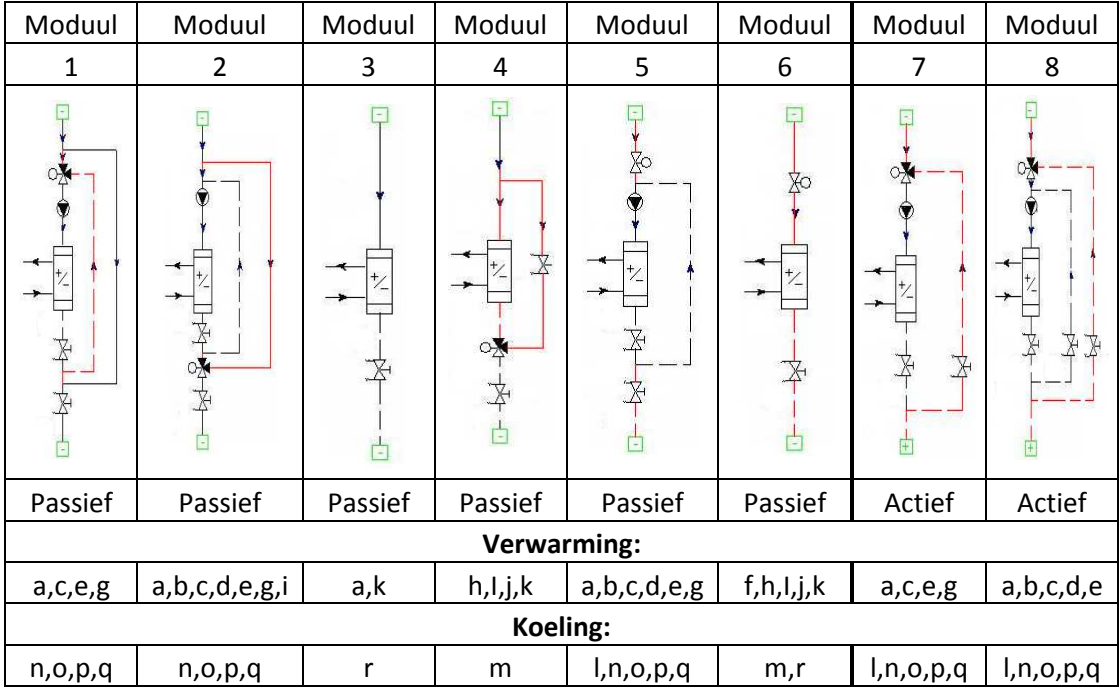

#### **Tabel 3.4.1 Standaard ISSO modules**

#### **Tabel 3.4.2 Overzicht warmtegebruikermodulen**

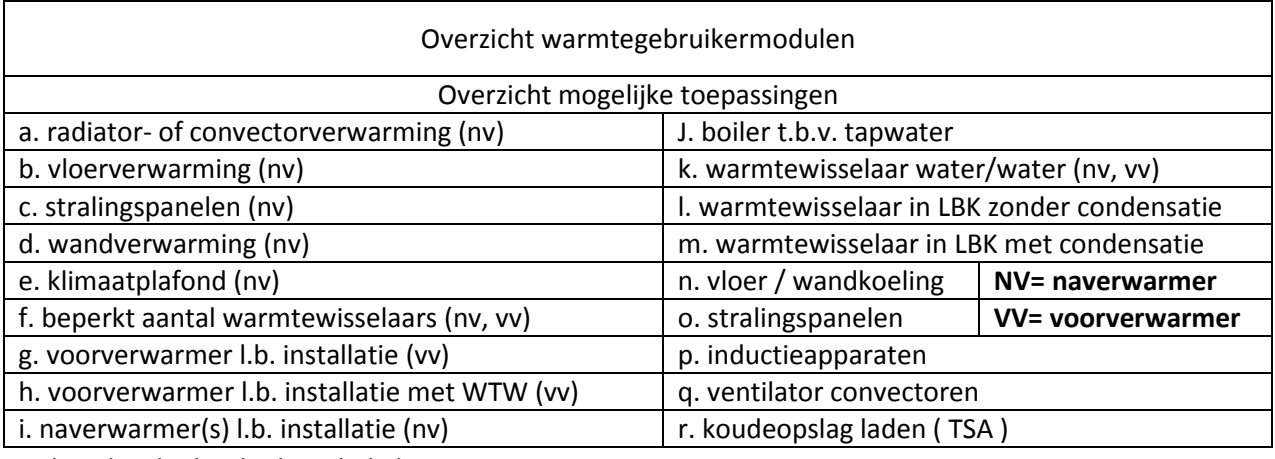

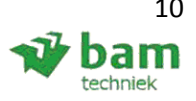

# **4. Cv- / gkw- leiding dimensioneren**

De complete leidingberekening wordt uitgevoerd middels het programma Vabi. Naast Vabi worden er diverse Excel en/of handberekeningen uitgevoerd om de overige componenten te kunnen berekenen. Hieronder wordt eerst het programma Vabi uitgelegd en daarna wordt er gekeken naar alle overige componenten ( welke nu in het Excel bestand zijn opgenomen ), welke gevalideerd zijn in bijlage 4.

Voor de leidingberekening maakt BAM gebruik van Vabi programmatuur. Vabi is een organisatie die bestaat uit een aantal partners:

**TNO** ( Nederlandse Organisatie voor Toegepast-Natuurwetenschappelijk Onderzoek ) Samenwerking met TNO vindt ook op internationaal gebied plaats. Het beoogt de laatste technieken uit de wereld van de informatietechnologie in te zetten voor energiebesparing in de bestaande gebouwde omgeving. Partner TNO, Vabi en een tiental Europese partners geven hier invulling aan.

**ISSO** ( Stichting instituut voor studie en stimulering van Onderzoek op het gebied van gebouwinstallaties )

ISSO is mede opgericht door Vabi, sinds haar oprichting is Vabi een belangrijke partner. ISSO is opgericht als Instituut voor Studie en Stimulering van Onderzoek op het gebied van gebouwinstallaties. ISSO doet dit door de kennisvragen vanuit de sector te identificeren en het ontsluiten en toegankelijk maken van deze kennis in de vorm van praktische ISSO publicaties, instructiebijeenkomsten, digitale producten en overige diensten.

**TVVL** ( Nederlandse Technische Vereniging voor Verwarming en Luchtbehandeling ) TVVL bundelt kennis en ervaring uit de verschillende vakgebieden, verspreidt het en stelt het ter discussie om het kennisniveau binnen de techniek en bouwfysica op topniveau te houden.

### **NEN** ( Nederland centrum van normalisatie )

Goede afspraken over producten en werkwijzen zijn belangrijk. NEN begeleidt het maken van afspraken over producten, werkwijzen en diensten, en publiceert deze. Met het opstellen van normen dragen ze bij aan veiligheid, gezondheid, milieu en innovatie. Vabi neemt deel in diverse normcommissies zoals op het gebied van klimaat en verwarming.

Bij het leiding dimensioneren met het Vabi leidingnetprogramma wordt er met een aantal factoren rekening gehouden:

- Aangesloten apparaten met de juiste debieten en onder de gewenste druk worden gevoed;
- Systeembalans creëren;
- Het berekenen van: benodigde pomp druk en inregelstanden van ventielen.

Aangezien Vabi zicht richt op de bovengenoemde factoren zijn er diverse overige berekeningen/selecties niet meegenomen in het programma. Daarom is er naast Vabi nog een andere programmatuur nodig.

### **Vabi Elements:**

Vabi Elements ( V1.3.2 ) is het laatste 3D/integraal ontwerpen (BIM ) Vabi rekenprogramma van de reeks. Het bestaat tot nu toe nog alleen voor het ontwerp van de gebouwprestaties ( warmteverlies, koellast en gebouwsimulaties ). Vabi Elements komt ook met een leidingberekening, zoals eerder mogelijk was met Vabi UO (uniforme omgeving). Alleen zal deze ook een integratie krijgen met diverse tekenprogramma's. Aangezien de leidingberekening integratie pas in het 4<sup>e</sup> kwartaal van 2014 beschikbaar wordt gesteld, wordt er voor de leidingberekening gebruik gemaakt van Vabi UO.

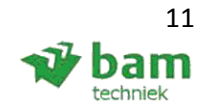

# **4.1 Voorontwerp / calculatie**

Wanneer er in een kort tijdsbestek de contouren van een project geschetst moeten worden is het handig om een aantal parameters te hebben, zoals: warmteverlies per vierkante meter en maximale decibel niveau. Deze parameters geven een inschatting in de uiteindelijke werkzaamheden die verricht moeten worden. Tijdens de detailenginering wordt het ontwerp ver gedetailleerd. De gebruiksinterface is per onderdeel zichtbaar gemaakt in bijlage 1.

### **Ontwerpuitgangspunten:**

Tijdens het ontwerpen is dit een handig geheugensteun om de standaard ontwerpuitgangspunten voor kantoor, woningen, onderwijs en gezondheidzorg gebouwen te kunnen inzien. Als er een bestek is opgesteld, is deze natuurlijk maatgevend voor het ontwerp. Ontwerpuitgangspunten vergelijken met bijvoorbeeld het bestek en/of gebruikerswensen is altijd aan te raden om mogelijke afwijkingen te kunnen constateren.

### **Snel leidingselectie:**

De snel leidingselectie berekening is gemaakt voor wanneer je een klein stuk leidingwerk wilt inschatten op diameter. Dan is deze nu snel te bepalen ( grote berekeningen dienen nog steeds via leidingnet of VABI gemaakt te worden).

Er is gebruik gemaakt van de ISSO (publicatie 18) voor het bepalen van maximale snelheid en drukverlies per meter, zie tabel 4.1. Bovendien is er gebruik gemaakt van diverse drukverlies tabellen.

### **Tabel 4.1 Maximale snelheid & drukverlies per meter**

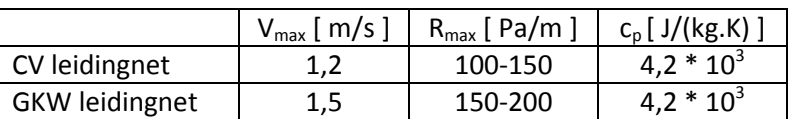

### **Leiding- / inhoud berekening:**

Het opstellen van een Vabi berekening is arbeidsintensief. Vandaar dat in een voorfase van een project voor een eenvoudigere methoden wordt gekozen. Deze berekening houdt rekening met:

- Lineaire / turbulente stromingsberekening conform Reynolds;
- Maximale drukverlies per meter ( met rood aangegeven wanneer overschreden );
- Maximale snelheid ( met rood aangegeven wanneer overschreden );
- Totaal drukverlies en leidinginhoud;
- Alleen nodige informatie zichtbaar om het overzichtelijk en snel invulbaar te houden.

### **Omrekentabellen SI-eenheden:**

De situatie kan zicht voordoen dat informatie niet via SI-eenheden wordt aangereikt. Om deze informatie om te kunnen zetten is voor het gebruiksgemak een omrekentabel toegevoegd aan het programma (SB).

### **4.2 Definitief ontwerp**

Als de bouwfysisch eigenschappen en gebruikseisen zijn verwerkt in het ontwerp (transmissie / koellastberekening), volgt een definitief leiding ontwerp. Deze berekening mist een aantal componenten, welk berekend kunnen worden met het Excel programma (SB). De gebruiksinterface is per onderdeel zichtbaar gemaakt in bijlage 1.

### **(Dimensionering) Regelventiel:**

De berekening maakt gebruik van informatie verkregen uit de leidingberekening van Vabi: variabele deel [ ΔP ] en volumestroom [ Φv ]. De minimale autoriteit per module ( zie tabel 3.4.1 ) kan worden afgelezen worden uit de ISSO (publicatie 44 & 47), welk zijn toegevoegd aan het bestand.

### **Expansievat:**

Expansievat berekening conform berekening van Pneumatex, met maar een enkele invoerparameter. De berekening maakt gebruik van Vabi en/of de inhoud berekening om het systeem volume te kunnen bepalen.

### **Gesloten verdeler / verzamelaar:**

Deze berekening is aangepast om per gebruikersgroep het leidingwerk te kunnen selecteren ( draaden vlambuis ), de binnen diameter wordt dan automatisch geselecteerd en de verdeler berekend.

### **Open verdeler / verzamelaar:**

Berekening mogelijk met drie keuzes, afhankelijk van massastroom tussen het primaire en secundaire gedeelte. Met kleuren is aangegeven welke van de drie gebruikt wordt.

### **Verwarmings- / koelbatterij:**

Om de vermogens te kunnen bepalen van een verwarmings- / koelbatterij is het belangrijk om te weten welke massastroom en temperatuur de te koelen/opwarmen medium heeft. In deze situatie is er van lucht verwarmer/koeler uitgegaan en deze bevinden zich in een luchtbehandelingskast en/of in een luchtkanaal. Mogelijke factoren welk de temperatuur kunnen beïnvloeden zijn:

- 'Buitentemperatuur, lucht' ;
- Retour temperatuur, lucht;
- WTW unit ( warmteterugwinning ), temperatuur en luchtvochtigheid;
- Recirculatie, temperatuur en luchtvochtigheid.

### **Buffervat:**

De berekening uitvoerbaar gemaakt met de keuze tussen cv en gkw installatie, zodat er geen verwarring kan ontstaan met meerdere losse berekeningen. De invoerparameters dienen te worden gehaald uit het bestek / Vabi.

### **Leidingexpansievoorziening:**

Aangezien er drie leidingexpansievoorzieningen zijn is er een keuze mogelijkheid gemaakt om tussen het expansiebeen, U-bocht en S-bocht te kiezen. Het betreft een globale berekening, gebaseerd op empirische formules. Een precieze berekening is tot heden nog niet mogelijk zie bijlage 5.

### **Belastingduurkromme:**

De belastingduurkromme geeft een weergave van het benodigde jaar vermogen van een gebouw per tijdseenheid. Het is mogelijk om hierdoor een keuze te kunnen maken voor een warmtepomp met bijvoorbeeld een dekking van 80% van het jaar met maar 50% van het maximale vermogen. Aangezien de Vabi programmatuur deze berekening uitvoert, is er in het (SB) programma geen verdere aandacht aan geschonken.

Eindverslag, hydraulische schakelingen 13 Status: definitief Datum: 16 december 2013

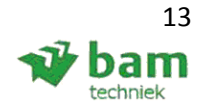

### **Verticale bodemwarmtewisselaar:**

Bij de toepassing van een warmtepomp als opwekker van warmte of koude, wordt er vrijwel altijd gebruik gemaakt van een bron ( verticale bodemwarmtewisselaar, aquifer, etc. ). Een bron is geen specifiek onderdeel van het distributie systeem maar van de opwekking, om een compleet beeld te kunnen geven is deze toch meegenomen. Een verticale bodemwarmtewisselaar is geschikt voor klein utiliteitsgebouwen en woningen, voor grotere installatie moet er aan andere bronnen worden gedacht, zoals aquifers. Dit onderwerp wordt binnen dit verslag niet nader besproken.

### **4.3 Principeschema's**

Tijdens het ontwerp van de principeschema's worden de ISSO modules gebruikt, zie tabel 3.4.1. In dit verslag wordt er verder geen aandacht aan gegeven, wel wordt er naast elk component een standaard tekst neer gezet. De teksten zijn geschikt gemaakt voor de W- en M&R disciplines, zodat er binnen BAM Techniek een gezamenlijk schema ontstaat. Zie bijlage 6 voor het uiteindelijke ontwerp.

### **4.4 Website**

Om diverse informatie beschikbaar te maken voor elke engineer binnen BAM Techniek, waaronder het Excel rekenprogramma, wordt er gekozen om door derden een website te laten opstellen. Aangezien het programma een belangrijk onderdeel is van de website, is mijn mening gevraagd tijdens het opstellen hiervan. De voorlopige status is te zien op bijlage 8.

# **4.5 Controle gebruiksgemak Excel berekeningen**

Ter controle van de Excel berekeningen heb ik een opdracht gemaakt om het complete programma te kunnen doorlopen, zie bijlage 7. Hij is getest door mij zelf en een engineer van BAM Techniek en er zijn kleine aanpassingen gemaakt aan het programma om hem nog gebruiksvriendelijker te maken, zoals:

- Een inhoudsopgave met een onderscheid tussen de berekeningen welke wanneer gebruikt mag worden ( voorlopig/calculatie en definitief ontwerp );
- Gemakkelijk tussen de inhoudsopgave/berekeningen heen en weer kunnen via hyperlinks boven elke pagina;
- Directe uitleg onder de opgave of bereikbaar middels een link;
- Mogelijke figuren die nodig zijn tijdens het berekenen zijn bijgevoegd en kunnen gevonden worden via een link, waar direct boven staat wat nodig is om het figuur te gebruiken;
- Informatie die automatisch gehaald kan worden uit tabellen, etc. wordt automatisch eruit gehaald voor de gebruiker;
- Alleen de belangrijke informatie wordt zichtbaar gemaakt voor de gebruiker, om zo verwarring/overzichtelijk te houden;
- Het vermelden van de ISSO bronnen onder elke opdracht, zodat een engineer de benutte bronnen kan vinden als deze zich in de materie wil verdiepen.

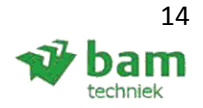

# **Conclusie en aanbevelingen**

Iedere engineer krijgt straks een link naar een website c.q. centrale locatie voor het programma, welke een soort tweede startpagina wordt. Elk belangrijk nieuws omtrent de enginering komt daarop te staan. Het programma komt waarschijnlijk in een andere vorm op de website te staan.

Door de test opgave uit te voeren door mij zelf en anderen is het gebleken dat het erg handig is om naast Vabi het Excel programma (SB) te gebruiken. Er is hierdoor minder kans op fouten. Bovendien kunnen startende engineers dankzij de notities en uitleg een berekening eenvoudiger uitvoeren.

Door het invoegen van teksten bij de principeschema componenten is er eenheid binnen BAM Techniek ontstaan. De teksten vragen om informatie die, na het invullen, geschikt zijn voor W- en M&R technici binnen BAM Techniek. Nu wordt de kans op fouten verkleind en kunnen de werkzaamheden sneller uitgevoerd worden, doordat er minder vragen komen tussen de twee divisies.

Eind 2014 komt Vabi met een nieuwe berekeningsprogramma: Vabi Elements, welk direct het leidingwerk kan berekenen in een tekenpakket. Hierdoor zijn er mogelijk minder handelingen nodig tijdens het ontwerp en wordt elke verandering direct doorberekend.

### **Aanbevelingen:**

- Iemand binnen de BAM verantwoordelijkheid te geven om de diverse berekeningen en de bijbehorende website "up to date" te houden, mocht er een wijziging binnen de ISSO komen;
- Het programma beschikbaar maken tijdens een nieuw project, om te kunnen constateren of er behoefte is aan een uitbreiding van het programma;
- Nieuwe personeelsleden dienen bekend gemaakt te worden met de nieuwe website, zodat deze geen belangrijke informatie missen en beschikking hebben tot het programma;
- De toevoeging voor de principeschema's laten invoeren door een engineer in het tekenprogramma, aangezien het geprogrammeerd dient te worden;
- Nu is het programma gebaseerd op Vabi UO, wanneer Vabi Elements operationeel wordt dienen de figuren in het Excel programma (SB) te worden aangepast.

### **Aanvullende punten:**

- De website definitief afronden en online zetten voor algemeen gebruik;
- De principeschema's aanpassen binnen het tekenprogramma voor elke engineer;
- Het Excel programma compleet maken met berekeningen voor: luchtbehandeling, gas, tapwater en riolering.

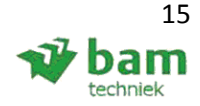

# **Bronvermelding**

### **[1] ISSO handboek:**

Handboek installatietechniek, onder redactie van W.H. Knoll en E.J. Wagenaar, A.M. van Weele. Rotterdam: ISSO met literatuur opgave, ISBN: 90-5044-094-0.

### **[2] ISSO digitaal publicatie 18:**

Firma ISSO, voor leidingberekening en snel leidingselectie berekening. Geraadpleegd op 9 september 2013.

### **[3] ISSO digitaal publicatie 33:**

Firma ISSO, voor diverse kerngetallen, t.b.v. de ontwerpuitgangspunten. Geraadpleegd op 30 september 2013.

### **[4] ISSO digitaal publicatie 44:**

Firma ISSO, voor diverse schakelschema's en waarde, t.b.v. de verwarmingsinstallatie. Geraadpleegd op 5 september 2013.

### **[5] ISSO digitaal publicatie 47:**

Firma ISSO, voor diverse schakelschema's en waarde, t.b.v. de koelinstallatie. Geraadpleegd op 5 september 2013.

### **[6] ISSO digitaal publicatie 50:**

Firma ISSO, gebruik gemaakt tijdens standaard expansievat berekening en expansievoorzieningen in het leidingwerk. Geraadpleegd op 6 september 2013.

### **[7] ISSO digitaal publicatie 72:**

Firma ISSO, gebruikt gemaakt tijdens het maken van de berekeningen, t.b.v. het buffervat en de warmtepomp installatie. Geraadpleegd op 13 september 2013.

### **[8] ISSO digitaal publicatie 73:**

Firma ISSO, gebruikt gemaakt tijdens het maken van de controle berekening, t.b.v. de verticale bodemwisselaars. Geraadpleegd op 2 Oktober 2013.

### **[9] ISSO digitaal publicatie 80:**

Firma ISSO, geraadpleegd voor diverse informatie betreffende de warmtepompinstallatie. Geraadpleegd op 3 oktober 2013.

### **[10] Econosto:**

Firma Econosto, voor diverse 2 en 3 wegkleppen kvs waardes. Geraadpleegd op 5 september 2013, https://www.econosto.nl/nl/connect/1019820265-1019822429/regelkleppen/elektrisch\_ regelkleppen\_2\_weg/fig\_2881/default.aspx

### **[11] Smit Advies & Ontwerp:**

Firma Smit Advies & Ontwerp, voor het drukverliestabel. Geraadpleegd op 9 september 2013, http://members.ziggo.nl/ton-smit/online%20tools/tabel%20leidingen.pdf.

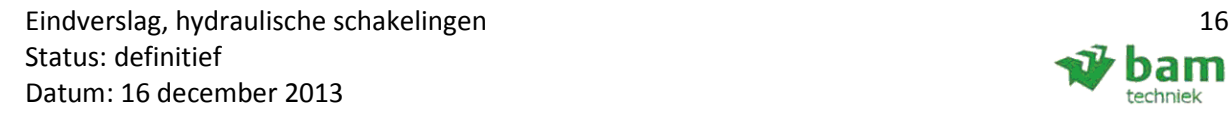

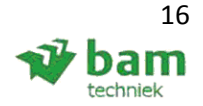

### **[12] Van Kempen Project Management:**

Firma Van Kempen Project Management, voor het drukverliestabel. Geraadpleegd op 9 september 2013, www.vkpm.nl

### **[13] Walraven:**

Firma Walraven, gebruikt voor diverse afmetingen stalen buizen. Geraadpleegd op 9 september 2013, http://www.walraven.com/library/documents/nl/Pipe-Dimensions-and-Weights-data-sheet-NL.pdf

### **[14] Flamco:**

Firma Flamco, gebruikt voor diverse expansievaten afmetingen. Geraadpleegd op 10 september 2013, http://www.flamcogroup.com/nl/catalog/expansievaten-en-toebehoren/expansievaten /flexcon

### **[15] ODS:**

Firma ODS, gebruikt voor diverse afmetingen RVS buizen. Geraadpleegd op 9 september 2013, http://www.ods-assortiment.nl/co/class/18200.html

### **[16] Recknagel**

Handboek voor verwarming en airconditioning technologie, onder redactie van ing. Eberhard Sprenger. Druk 59, uitgegeven in: 1977.

### **[17] Agentschap NL**

Agentschap NL Ministerie van Economische Zaken, gebruikt voor bepaling EPC eis. Geraadpleegd op 22 oktober 2013. http://www.agentschapnl.nl/onderwerpen/duurzaamondernemen/gebouwen/energieprestatie-nieuwbouw-epn/ontwerpen

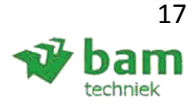

# **Bijlage 1: Gebruikersinterface Excel**

### **1.1: Inhoudsopgave**

In de inhoudsopgave is er onderscheid gemaakt tussen algemeen / cv & gkw installatie ontwerp en tussen het voorontwerp en definitief ontwerp, zie figuur B1.1. Als een engineer op de tekst/hoofdstuk klikt komt hij gelijk uit bij het betreffende hoofdstuk. In elk hoofdstuk kun je terug met de HOME of TERUG knop.

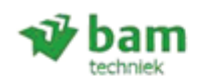

Inhoudsopgave

**Algemeen** 

- 1 Ontwerpuitgangspunten
- 2 Omrekentabellen SI-eenheden

### CV / GKW installatie

#### Calculatie / voorontwerp:

- 3 Snel leidingselectie
- 4 Leiding- / inhoud berekening

### **Definitief ontwerp / VABI:**

- 5 2/3 wegkleppen
- 6 Expansievat berekenen
- 7 Gesloten verdeler / verzamelaar
- 8 Open verdeler / verzamelaar
- 9 Verwarmings- / koelbatterij
- 10 Buffervat selectie
- 11 Leiding expansie voorziening
- 12 Belastingduurkromme
- 13 Verticale bodemwarmtewisselaar (woning)

14 Verticale bodemwarmtewisselaar (kantoor) **Figuur B1.1 Inhoudsopgave** 

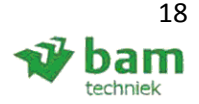

### **1.2: Ontwerpuitgangspunten**

 $\n *W*$  bam

Een lijst opgesteld per gebouw: kantoor, onderwijsgebouw, woning, gezondheidsgebouw en fabrieken. Onderstaand is het kantoor weergegeven als voorbeeld, zie figuur B1.2.

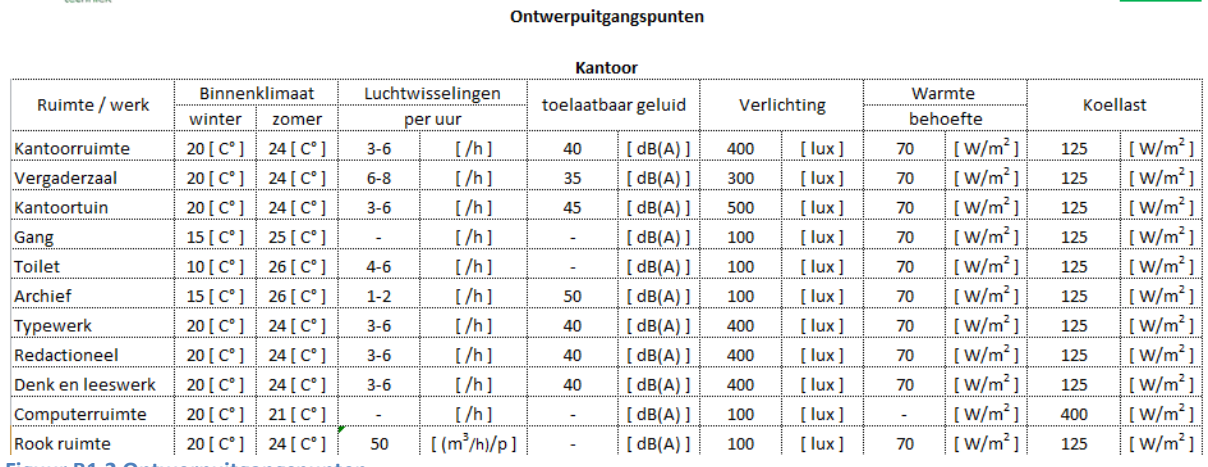

**Figuur B1.2 Ontwerpuitgangspunten** 

### **1.3 Omrekentabellen SI-eenheden**

Oude eenheden kunnen ingevuld worden in de rode kolommen, de uitkomst wordt automatisch berekend en komt bij de blauwen kolommen eruit. Zie figuur B1.3.

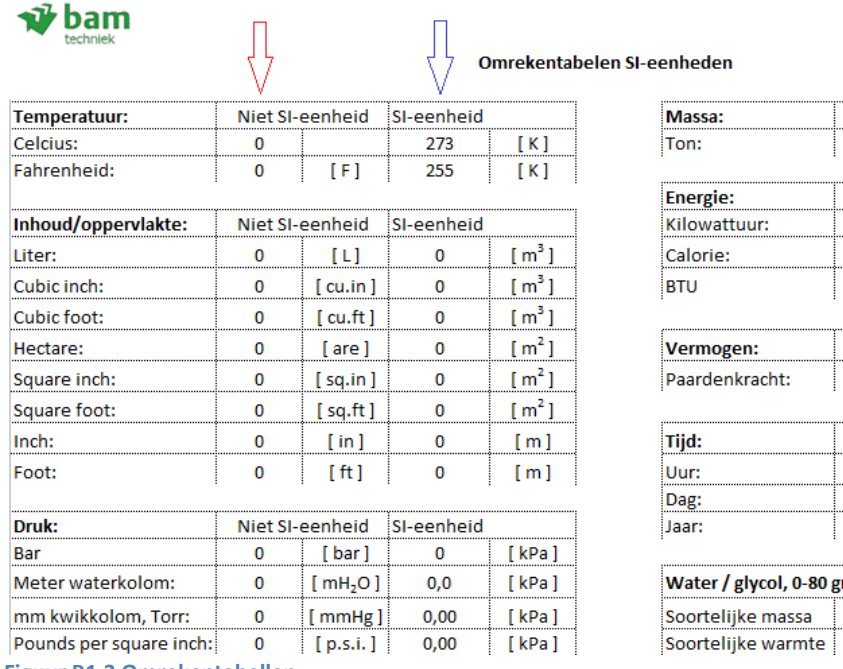

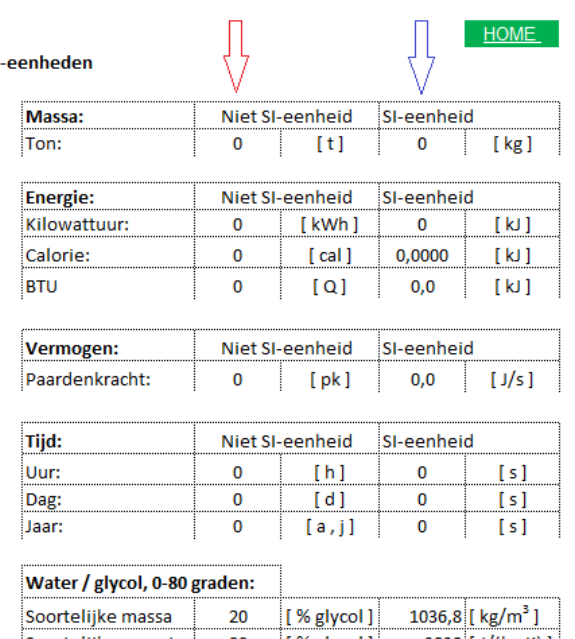

 $\overline{20}$ 

**Figuur B1.3 Omrekentabellen** 

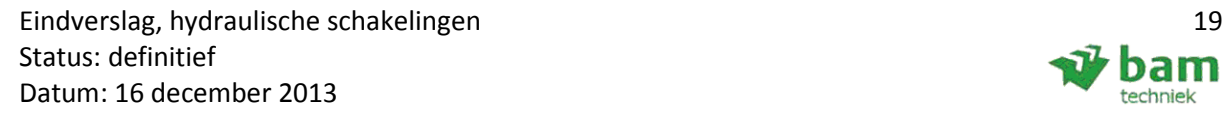

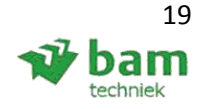

 $\frac{1}{2}$  [% glycol] 3838 [J/(kg.K)]

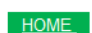

### **1.4 Snel leidingselectie**

Het temperatuur verschil is invulbaar bij rood ( cv ) en blauw ( gkw ), de maximale vermogens worden automatisch berekend per leiding. Zie figuur B1.3.

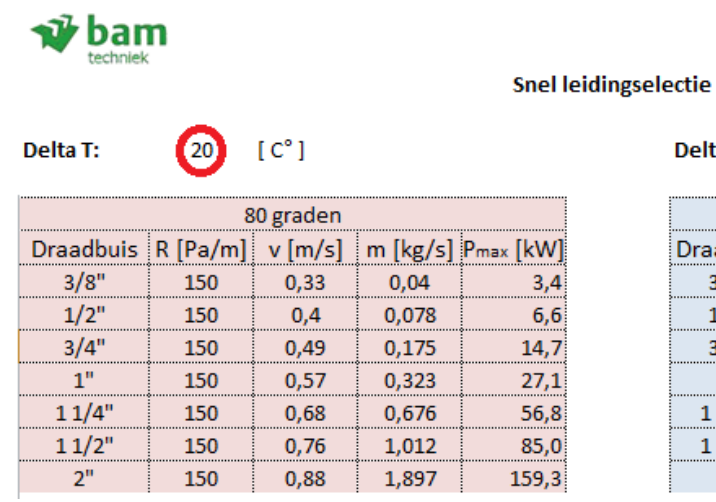

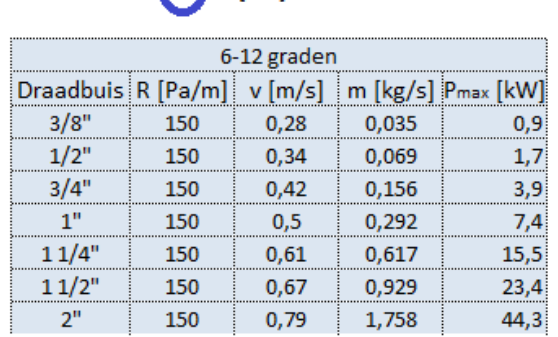

 $6 \cdot 10^{8}1$ 

Delta T:

**HOME** 

**Figuur B1.4 Snel leidingselectie** 

### **1.5 Leiding- / inhoud berekening**

Berekening om het totale drukverlies en inhoud te kunnen berekenen voor 50 leidingdelen, zie figuur B1.5. Vrij invoerbaar: Lengte, vermogen, appendages en apparaten. Andere invoerparameters kunnen middels een scrol tabel worden geselecteerd ( buis, maat, leiding, bochten en aanvoer/retour temp ).

#### $\nu$ bam

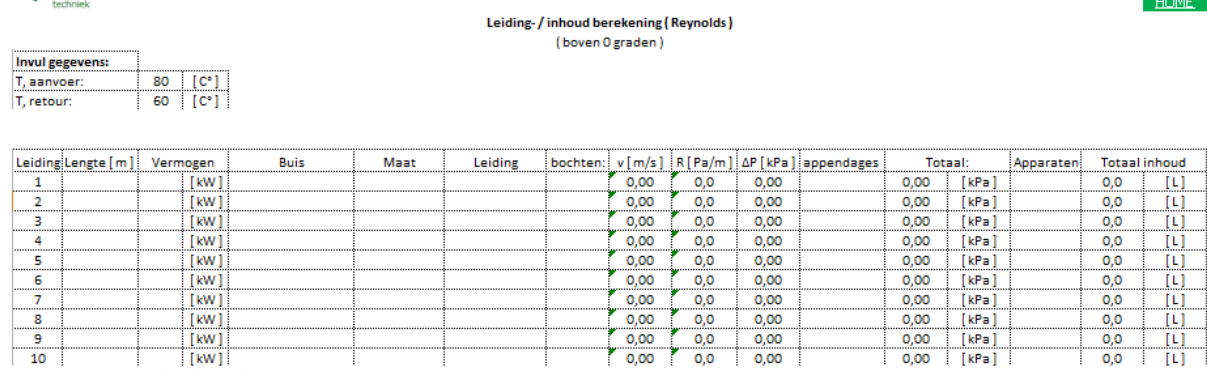

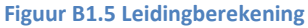

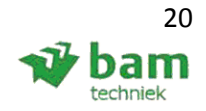

### **1.6 (Dimensionering) regelventiel**

Bij het berekenen van een 2 en/of 3-wegklep moeten er 3 gegeven ingevuld worden: autoriteit, variabele deel en de volumestroom. Mocht een engineer extra uitleg willen over de autoriteit of het variabele deel kunnen ze klikken op 'klik hier', zie figuur B1.6.1. Als erop geklikt wordt figuur B1.6.2 en figuur B1.6.3 zichtbaar. Figuur B1.6.2 legt het selecteren van de autoriteit uit en figuur B1.6.3 legt het variabele deel uit.

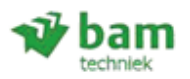

Keuze: 3

### 3-weg kleppen

**HOME** 

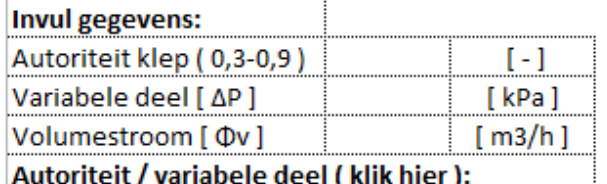

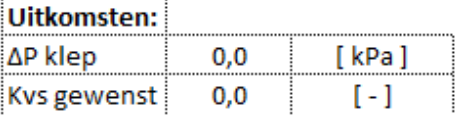

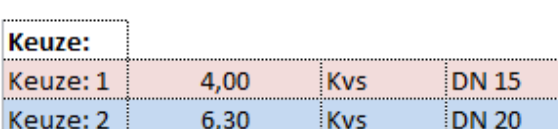

**Kvs** 

**DN 25** 

Bron: ISSO publicatie 44 (cv-installatie) Bron: ISSO publicatie 47 (gkw-installatie) **Figuur B1.6.1 3-weg kleppen** 

8,00

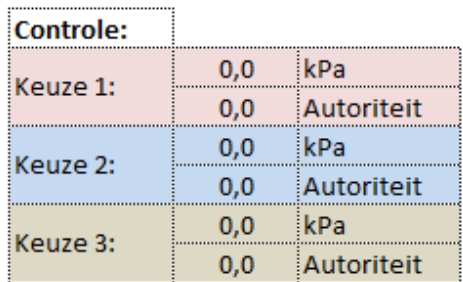

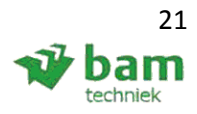

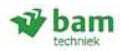

#### Verwarmings- / koelmodules

#### TERUG

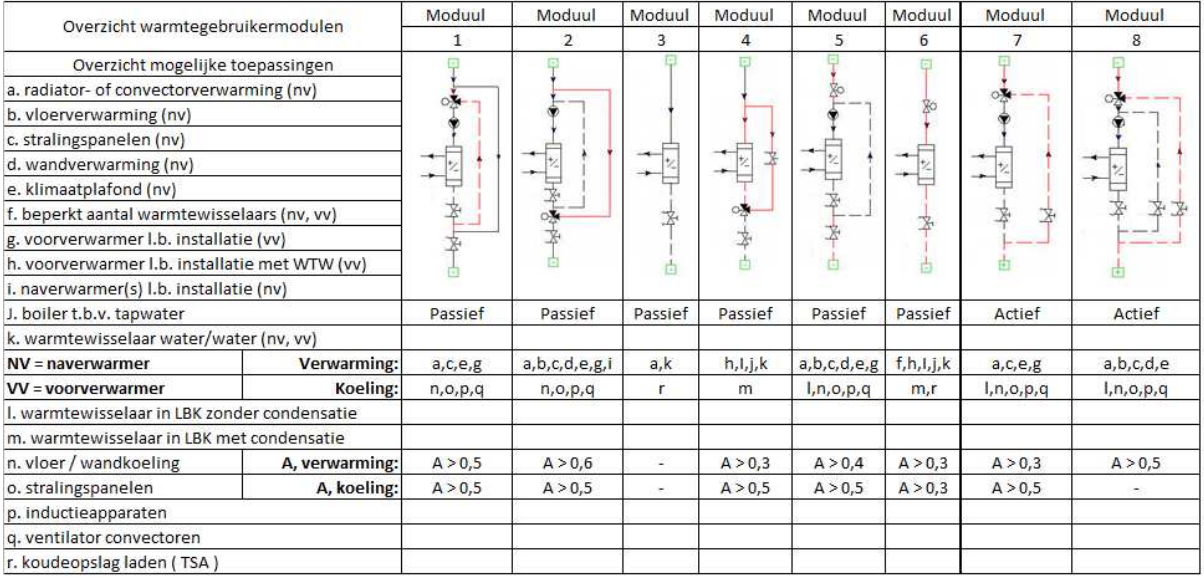

#### **Opmerking autoriteit:**

De autoriteit is de mate waarin een verandering van de klepstand invloed heeft op de volumestroom door de klep.

Stelregel is dat de autoriteit tussen de 0,3 en 0,7 ligt (specifiek zie ISSO 44 en 47), de installatie naar behoren moet kunnen functioneren. Wel moet er op gelet worden dat een hoge autoriteit het regelgedrag bevorderd, maar dat daardoor de totale weerstand van het systeem toeneemt en vaak een grotere pomp noodzakelijk is.

**Figuur B1.6.2 Verwarmings- koelmodules** 

#### Variabele deel [ AP ]:

Het variable deel is hieronder zichtbaar gemaakt in rood, te berekenen met VABI.

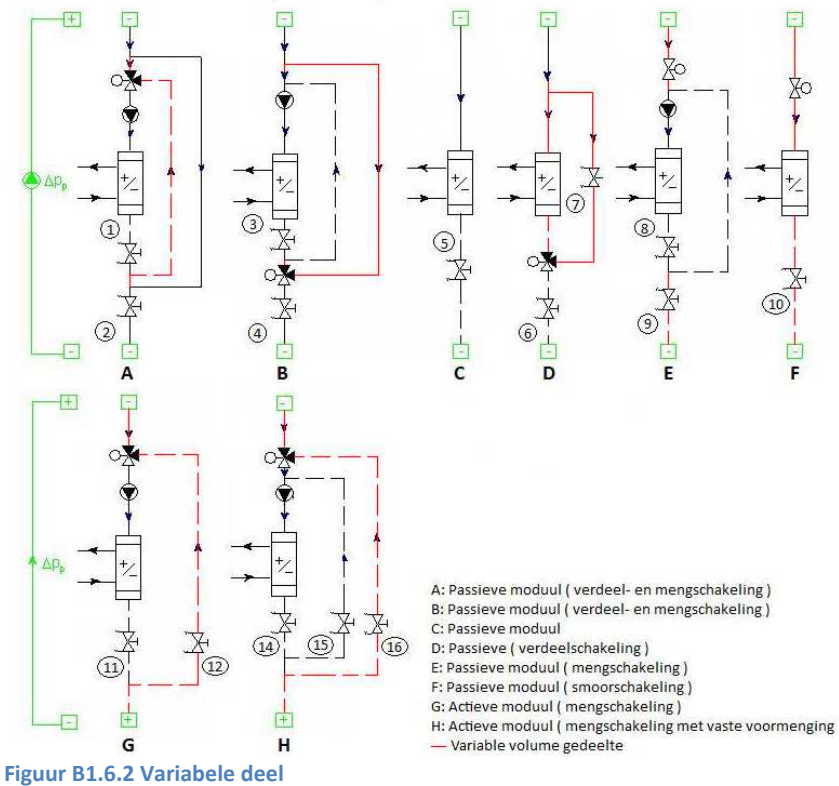

Eindverslag, hydraulische schakelingen 22 Status: definitief Datum: 16 december 2013

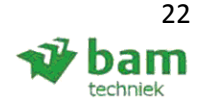

### **1.7 Expansievat**

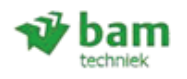

#### **Expansievat berekenen**

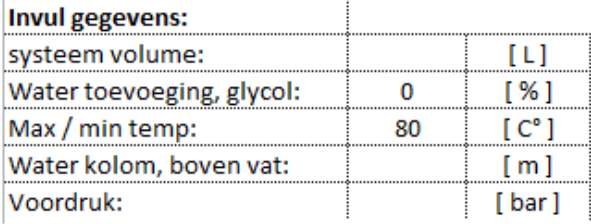

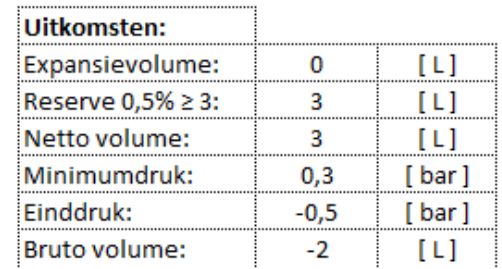

**HOME** 

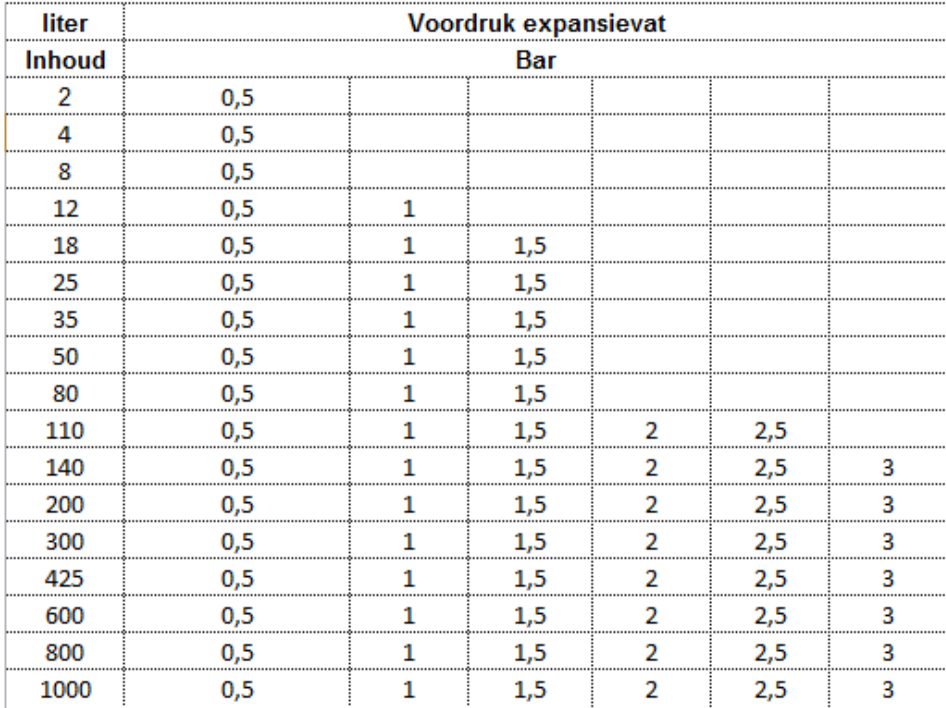

Bron: Pneumatex, expansievat berekening & ISSO 50 II.4-1

#### **Opmerking:**

- Voordruk: de voordruk is de overdruk in de installatie, exclusief pompdruk. Aangezien een expansievat aan de zuigzijde van een pomp wordt gemonteerd hoeft hier geen rekening te worden gehouden. Waardoor voordruk = overdruk installatie á 2 bar (200 kPa);
- Waterkolom: druk vermeerdering per meter hoogteverschil, 1 mtr verschil = 0,1 bar (10 kPa);
- Einddruk: de maximale druk, na het opwarmen van de installatie ( bij maximale temperatuur );

- Voor koelinstallatie kies GKW bij toevoeging, voor cv-installaties kies 0%, 30% en 40% bij glycol.

**Figuur B1.7 Expansievat** 

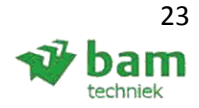

### **1.8 Gesloten verdeler / verzamelaar**

In figuur B1.8 is het model zichtbaar, de kleuren pijpen geven de posities aan van:

- Groen: invoer, mogelijk door een draaitabel;
- Oranje: binnendiameter, automatisch geselecteerd na de invoer;
- Zwart: geeft de pijpdiameter visueel weer op de verdeler/verzamelaar;
- Bruin: Geeft de diameter aan van de verdeler / verzamelaar in binnendiameter & buismaat.

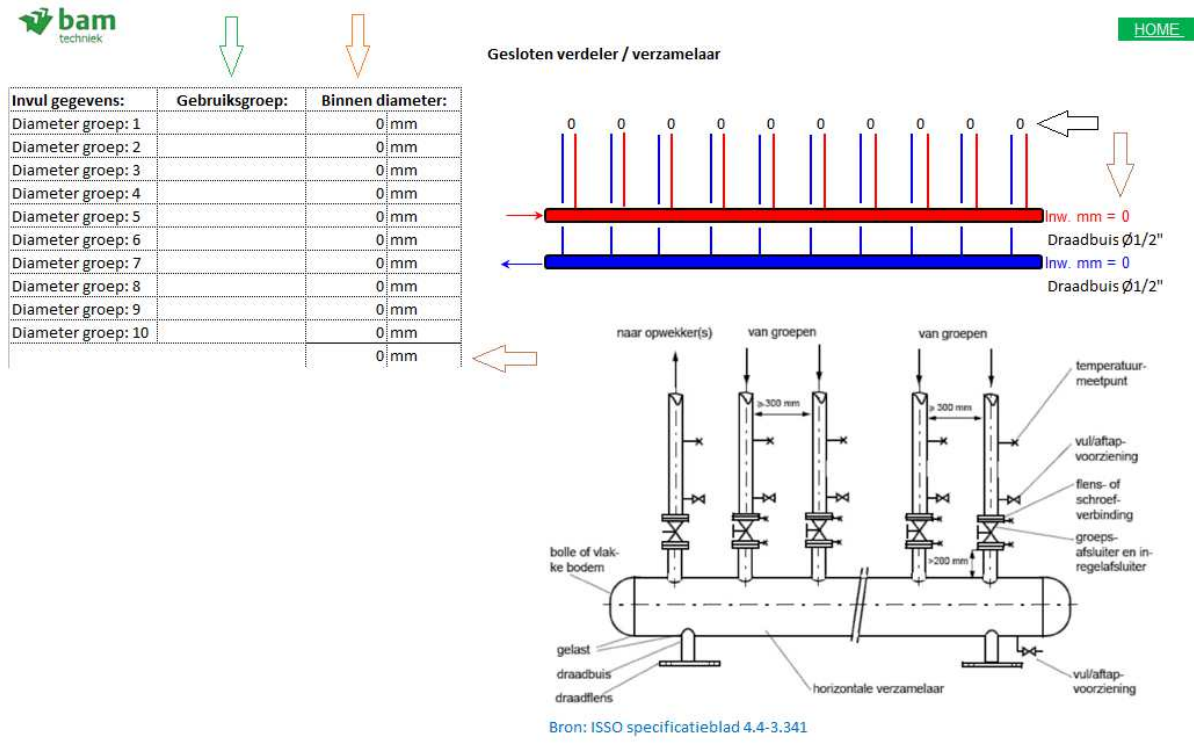

**Figuur B1.8 Gesloten verdeler / verzamelaar** 

### **1.9 Open verdeler / verzamelaar**

ひ bam

Het berekenen van de open verdeler / verzamelaar kan op 3 manieren, wanneer de balk groen geselecteerd is wordt die berekening gehandhaafd. Zie figuur B1.9.

Open verdeler / verzamelaar

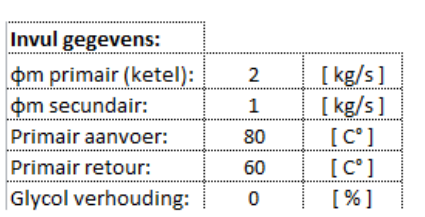

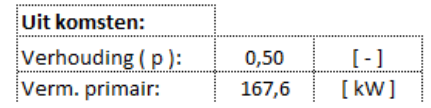

HOME

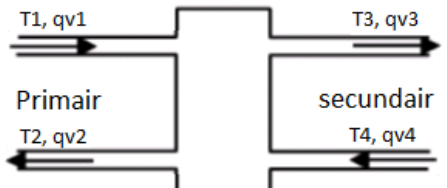

N

Bron: ISSO publicatie 18: 4.3

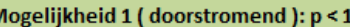

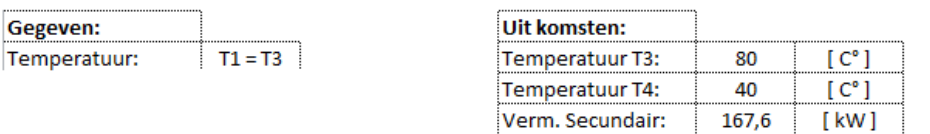

#### Mogelijkheid 2 (mengend): p > 1

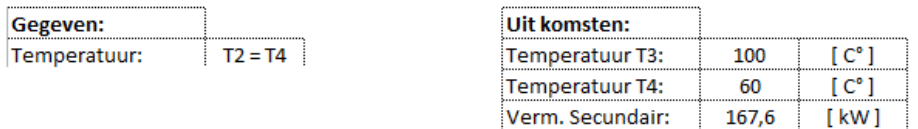

#### Mogelijkheid 3 (niet doorstromend / mengend ): p = 1

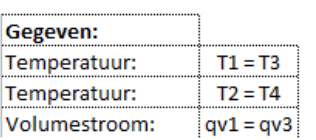

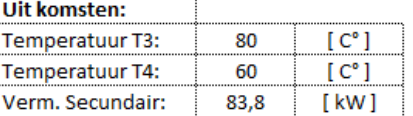

#### **Opmerking:**

Verhouding (p): geeft de verhouding weer tussen het primaire en secundaire deel [ kg/s ], wanneer de balk groen geselecteerd is klopt de berekening die eronder staat.

**Figuur B1.9 Open verdeler / verzamelaar** 

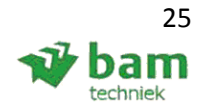

### **1.10 Verwarmings- en koelbatterij**

Om de invulgegevens te verduidelijken staat onder de berekening een plaatje met daarop het principe weer gegeven, zie figuur B1.10.1 Wanneer er alles ingevuld is en Δh geselecteerd moet worden via het mollierdiagram, is dit mogelijk om op de 'H-x / mollierdiagram (klik hier)' te klikken. Nadat er op geklikt is kom je uit bij het mollierdiagram, zie figuur B1.10.2:

- Rood: eerdere ingevulde gegevens uit figuur B1.10.1;
- Blauw: begin van het mollierdiagram;
- Groen: de 4 punten die uit het mollierdiagram worden gehaald;
- Bruin: de berekende Δh voor verwarming en koeling ( berekend van groen ).

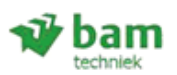

#### Verwarmings- en koelbatterij (exclusief vochtbelans)

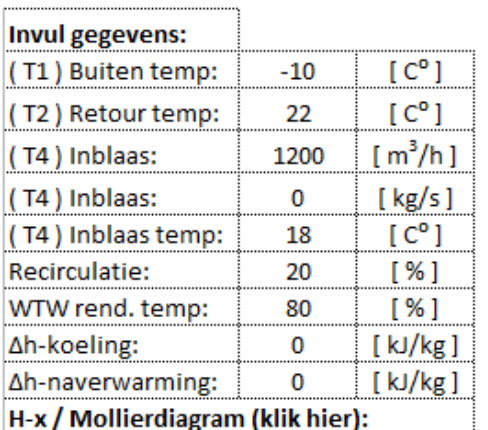

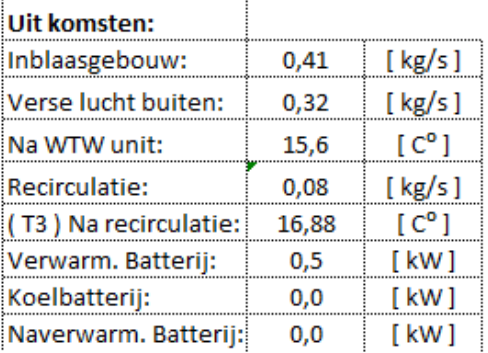

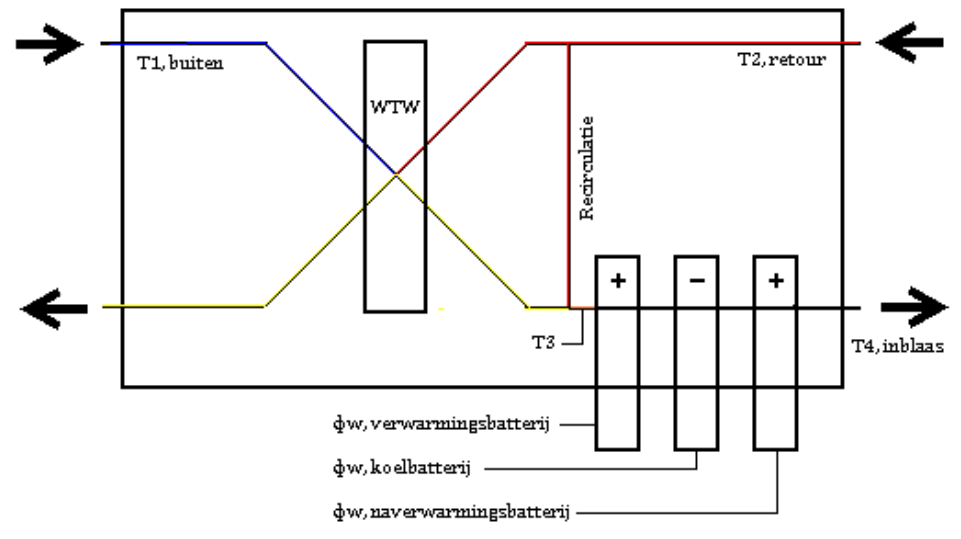

**Figuur B1.10.1 verwarmings- en koelbatterij** 

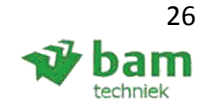

HOME

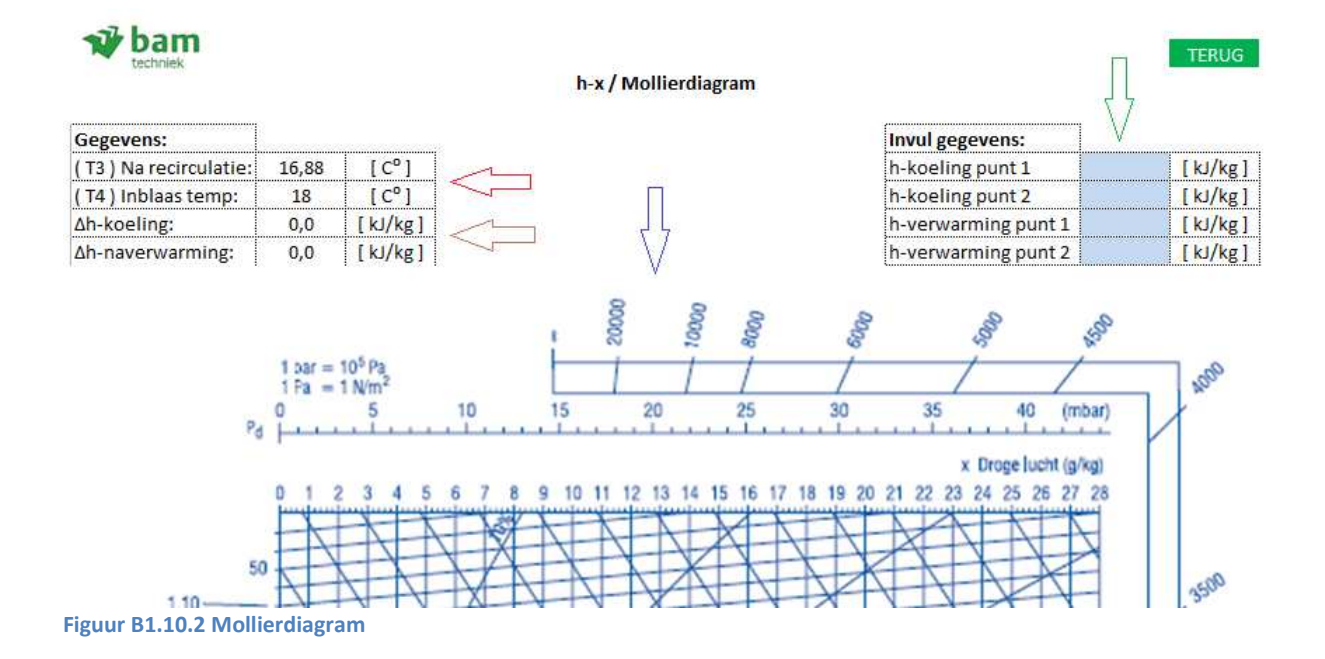

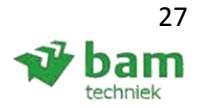

### **1.11 Buffervat**

De buffervat berekening is in het onderstaande figuur B1.11 zichtbaar, met de kleuren:

- Rood: Invoerparameters;
- Groen: keuze selectie tussen cv- / gkw-installatie;
- Blauw: Uitkomsten weergegeven en visueel bij de afbeelding;
- Bruin: Stromingsrichting weergegeven.

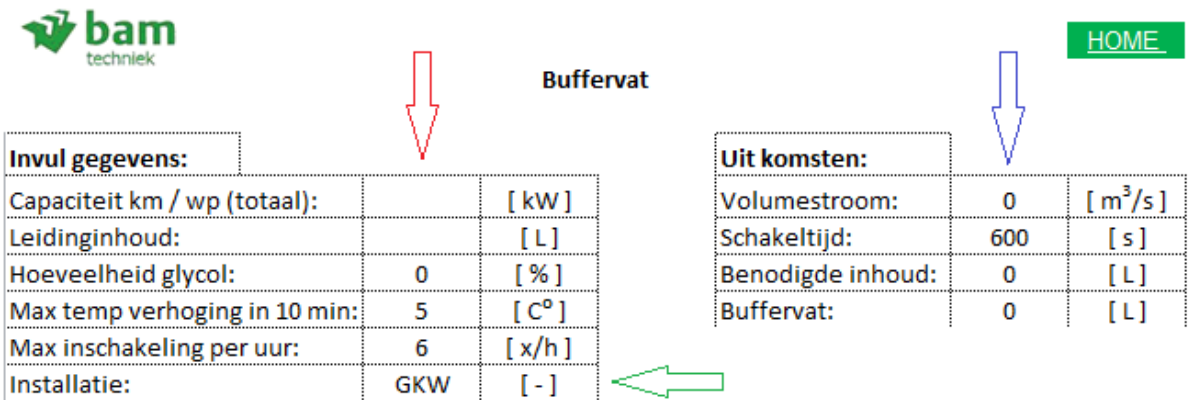

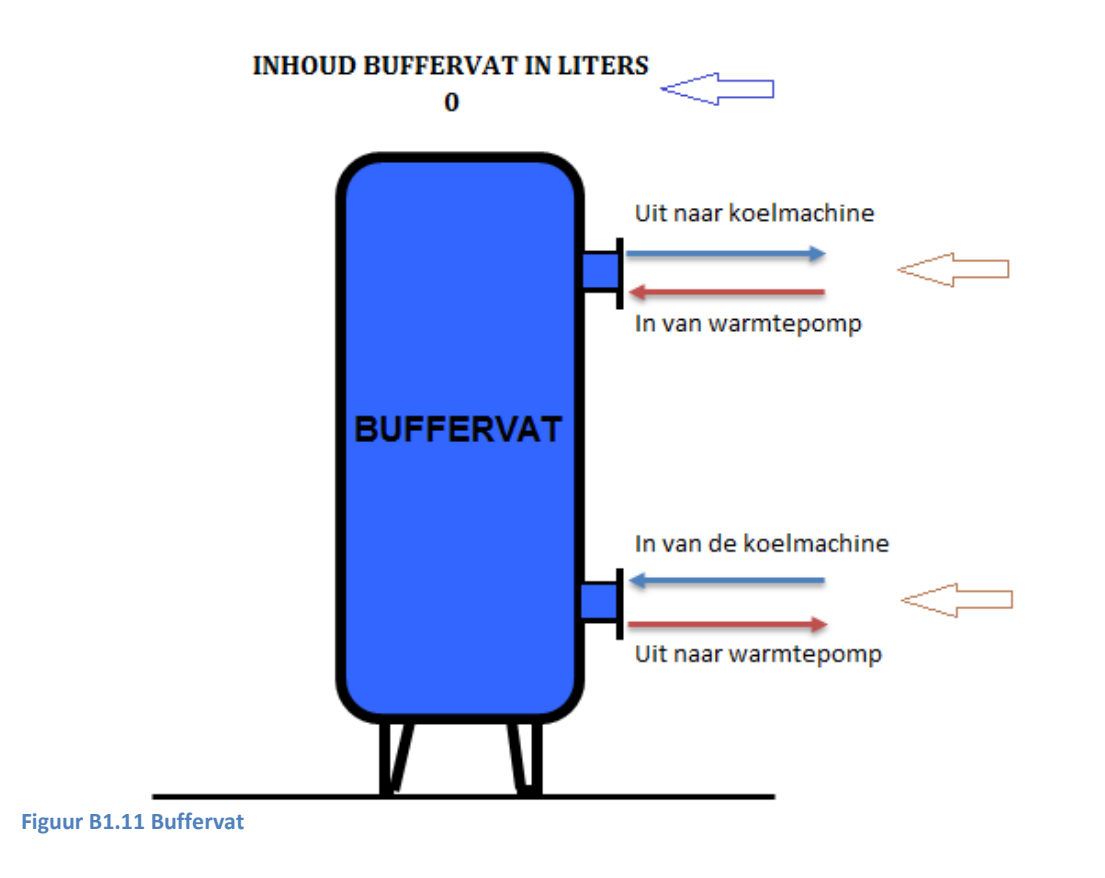

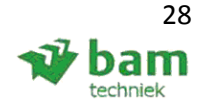

### **1.12 leiding expansie**

De leiding expansie kan worden berekend door:

- Rood: gegevens invullen, met buis, expansie diameter en voorspanning als draaitabel;
- Groen: uitkomsten, berekend na het invullen bij rood;
- Blauw: visueel weergegeven door een afbeelding waar de uitkomsten bij groen voor staan.

Er is ook nog een U-bocht en S-bocht berekening, deze worden op de zelfde manier uitgevoerd en staan direct onder de expansiebeen berekening. De invul gegevens worden maar 1x ingevuld en kunnen voor alle drie de berekeningen worden gebruikt.

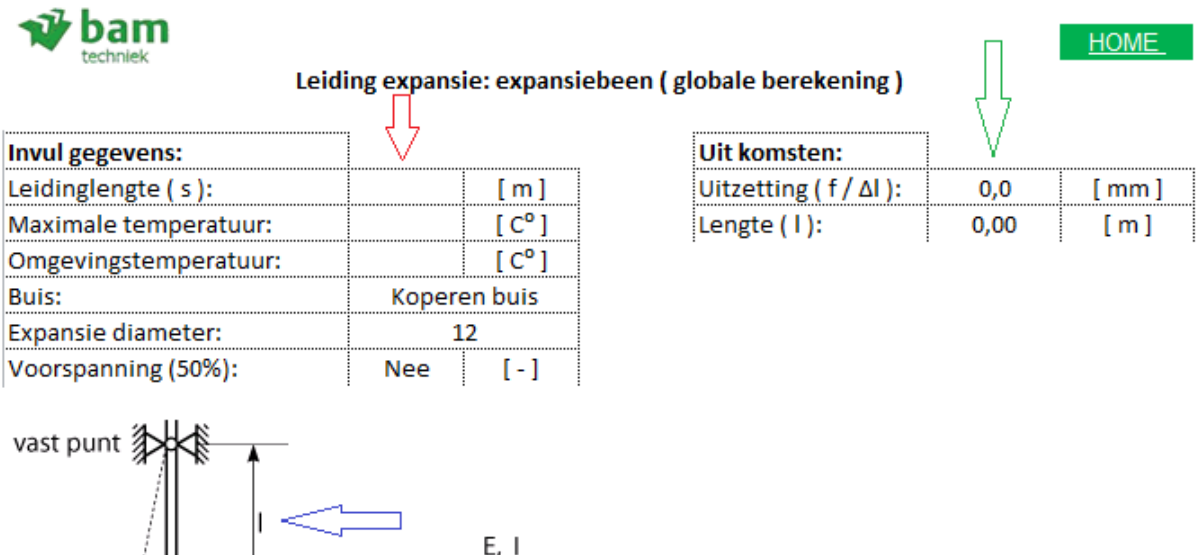

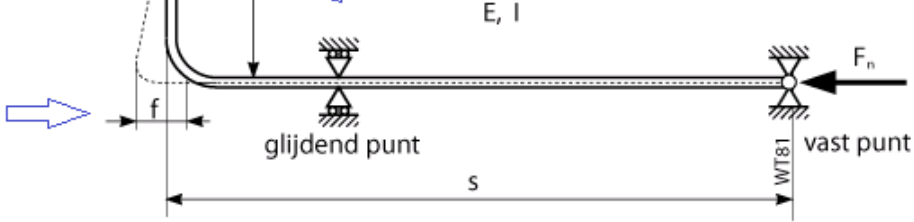

Bron: ISSO publicatie 50: II.4-2 **Figuur B1.12 Leiding expansie** 

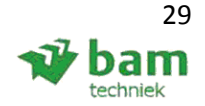

### **1.13 Belastingduurkromme**

Aangezien de belastingduurkromme in het programma Vabi Elements bevind, is deze niet meegenomen als berekening. Maar aangezien er nog veel onduidelijkheid is om trend wat je er mee kan doen, is deze wel bijgevoegd. Het dient nu als uitleg over wat er mee mogelijk is, zie figuur B1.13.1 en met de voorbeeld opgave.

Wanneer er meer informatie nodig is waar je de belastingduurkromme kan vinden bij Vabi, kan er op de hyperlink geklikt worden, zie figuur B1.13.2.

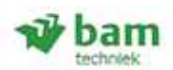

**Belastingduurkromme** 

**HOME** 

Een belastingduurkromme is een grafiek waarin over een jaar genomen het gevraagde uurlijkse verwarmingsvermogen naar grootte is gerangschikt. Een dergelijkse kromme wordt berekend aan de hand van een gedetailleerd gebouwsimulatiemodel (VABI) (Klik hier) waarin ook rekening gehouden wordt met warmtewinst van o.a:

- Personen:
- Verlichting:
- Apparatuur;
- Zoninstraling.

En waarin ook rekening wordt gehouden met accumulatie van de gebouwmassa's. De eenvoudige methoden voor bepaling van de belastingduurkromme houd via een correctiefactor rekening met het dynamische gedrag.

#### Voorbeeld:

Uitvoer uit VABI geeft bijvoorbeeld het onderstaande figuur, bij een warmtepomp vermogen van 40% van het totaal nettoverwarmingsvermogen heeft de warmtepomp ≈ 80% dekking. Gestreefd wordt om boven de 80% te komen.

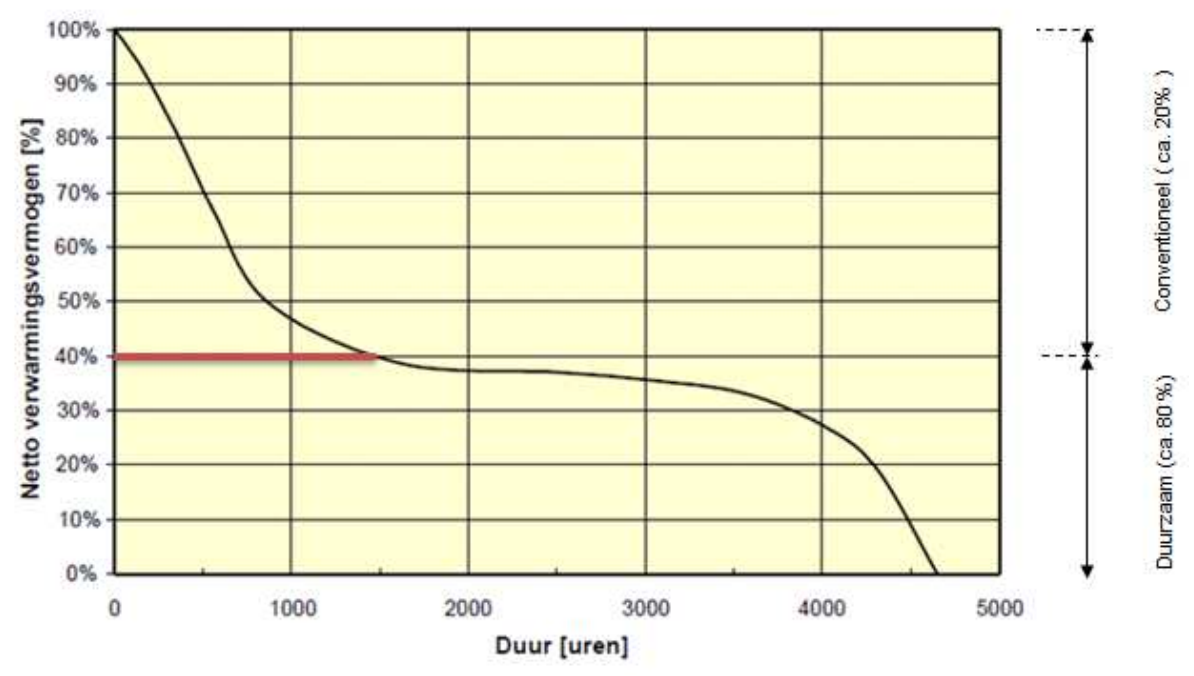

**Figuur B1.13.1 Belastingduurkromme** 

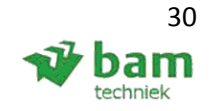

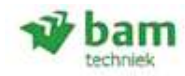

#### **VABI** belastingduurkromme

### Vabi Uniforme Omgeving:

Bij Vabi UO moet je bij het uitvoeren het vinkje aanzetten bij Visualisatie gegevens. Er komt na het berekenen een popup scherm met de grafische uitvoer, waaronder de belastingduurkromme.

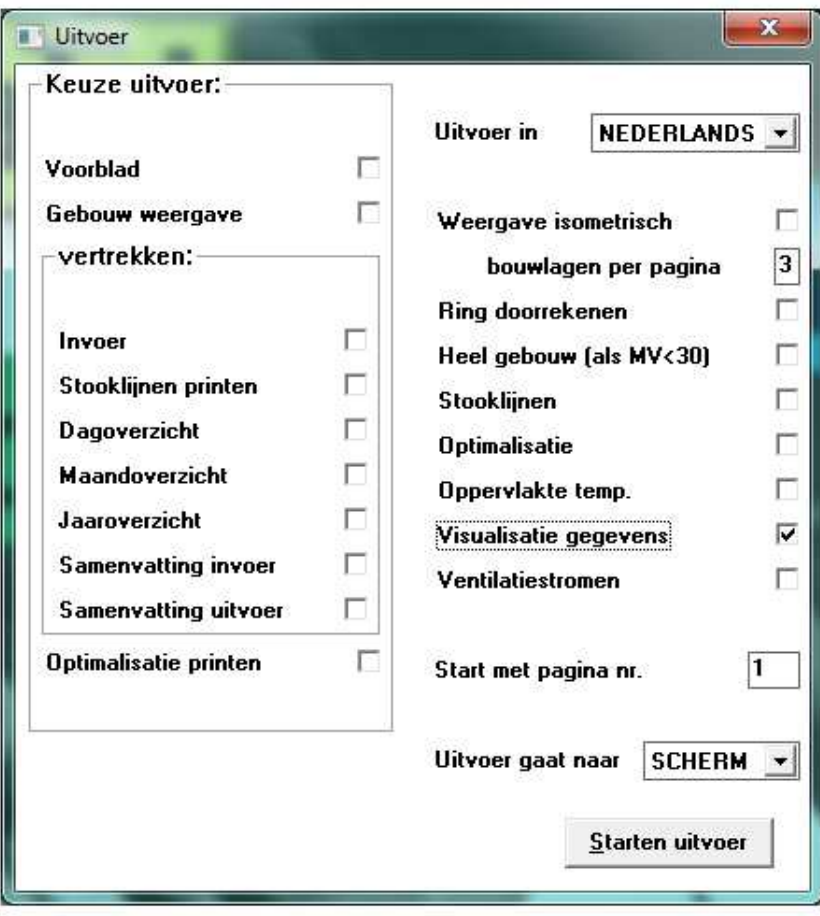

### **Vabi Elements:**

Om de belastingduurkromme te verkrijgen bij Vabi Elements, dient u gebruikt te maken van de module: gebouwsimulatie. Verdere informatie wordt later toegevoegd.  **Figuur B1.13.2 VABI belastingduurkromme** 

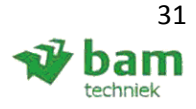

### **1.14 Verticale bodemwarmtewisselaars**

Om een verticale bodemwarmtewisselaar te kunnen berekenen zijn er een aantal invoerparameters nodig (licht blauw achtergrond ), daarna moeten er diverse figuren worden afgelezen. Om dit verslag wat te beperken in pagina's wordt hieronder alleen de invoerparameters en een figuur weergegeven in figuur B1.14.1 en B1.14.2. Met:

- Rood: Invoerparameters;
- Groen: figuur, met wanneer je er op klikt het figuur zichtbaar maakt ( zie B1.14.2 );
- Blauw: Eerder berekende gegevens uit het hoofdblad, zichtbaar bij het figuur om makkelijke het antwoord te vinden;
- Bruin: De nieuw in te vullen gegeven.

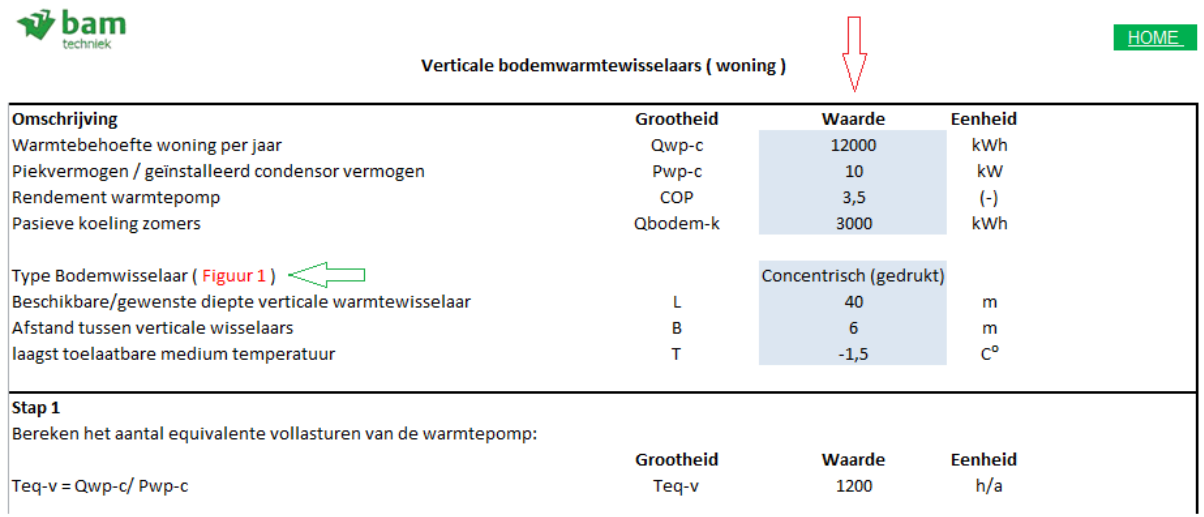

**Figuur B1.14.1 Verticale bodemwarmtewisselaars** 

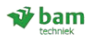

TERUG

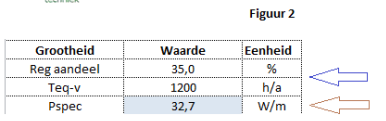

#### Vollasturen en regeneratie

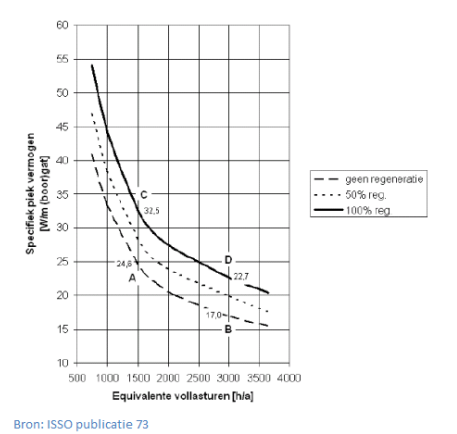

**Figuur B1.14.2 Figuur verticale bodemwarmtewisselaars** 

Eindverslag, hydraulische schakelingen 32 Status: definitief Datum: 16 december 2013

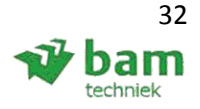

# **Bijlage 2: Handberekening warmtepomp voorbeeld**

### **Gegeven:**

- Appartementen complex 65 st a 5kW verwarmingsbehoefte per appartement ( 65 \* 5kW = 325 kW );
- Collectieve warmtepompinstallatie;
- COP warmtepomp: 3,5 bij max 50 graden aanvoer temperatuur;
- COP laagtemperatuurbron: 40.

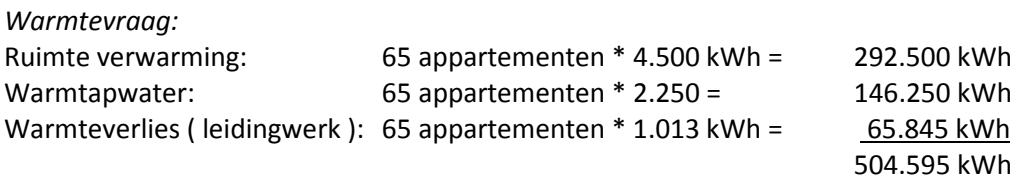

### **Warmtelevering:**

Het percentage van de vraag dat door de warmtepomp geleverd dient te worden kan worden afgelezen uit afbeelding B2.1 ( ISSO publicatie 80-1.13 ). Uit deze grafiek blijkt dat, met β = 50% het percentage dat geleverd moet worden ongeveer 70% is.

### *Conventioneel: Warmtepompinstallatie:*

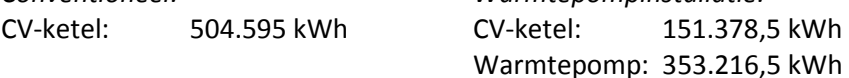

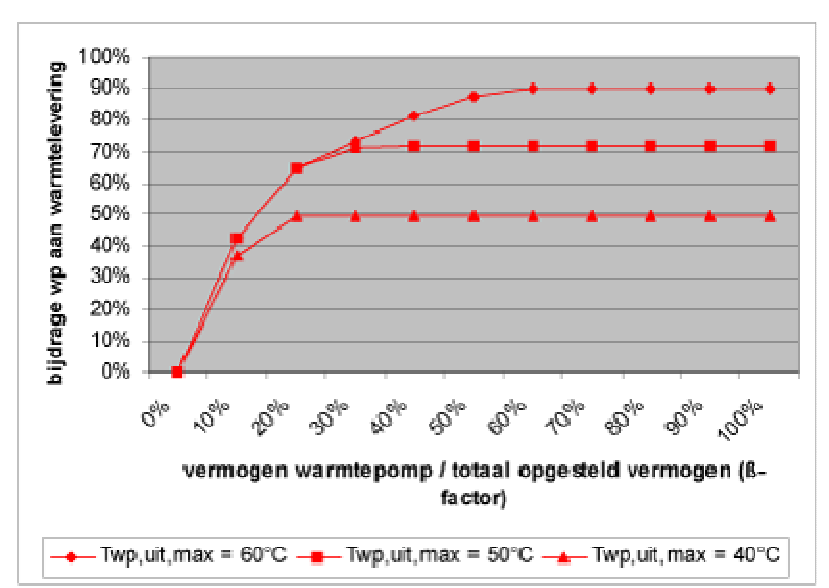

**Figuur B2.1 Bijdrage warmtepomp** 

Afb. B2.1 Basisinstallatie 1 en 2: Bijdrage van de combiwarmtepomp aan de totale warmtelevering aan de woning (tapwater en ruimteverwarming) voor een specifiek project. Als de GIW-eisen van toepassing zijn geldt een minimale β-factor van 50%.

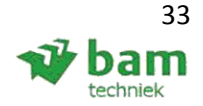

### **Energieverbruik:**

*Warmtepomp:*   $COP =$ Qcond. Qcomp. Qcomp. = Qcond. COP<br>E22 Qcomp. = 353.216,5 3,5 Qcomp.  $\approx 100.919$  [ kWh ]

*Laagtemperatuurbron:*  De verdamper energie Qv bedraagt: 353.216,5 - 100.919 = 252.297,5 [ kWh ] 252.297,5 / 40 = 6.300 [ kWh ]

### *Regenereren:*

Er wordt 252.297,5 kWh warmte onttrokken, deze dient ook weer geladen te worden. COPregeneratie is afhankelijk van de manier waarop dit gebeurd. Neem een COP van 40 voor de bron pomp en een COP van 40 voor de pompenergie oppervlakte water of ander water ( bijvoorbeeld verwarmd door een zonnecollector ).

 $E_r =$ 252.297,5  $\frac{1}{40}$  + 252.297,5 40  $Er = 12.615$  [ kWh ]

*Pompenergie:*  504.595, ΔT = 30K, 14.000 m<sup>3</sup> water; ΔP van 80 - 100 kPa, pomprendement 50%. Energie verbruik = ( 14.000 \* 90 ) / ( 3.600 \* 0.5 ) ≈ 700 [ kWh ]

*Subtotaal:*  Elektriciteit: 19.515 kWh

### **Energiekosten ( globaal ):**

Elektriciteit: 12 ct/kWh, Aardgas: 50 ct/m<sup>3</sup>.

1 m3 gas = 10,3 kWh, met rendement 85% = 8,76 kWh Gas, met warmtepomp: 151.378,5 / 8,76 = 17.280 [  $m^3$  ] Gas, zonder warmtepomp: 504.595 / 8,76 = 57.600 [ $m^3$ ]

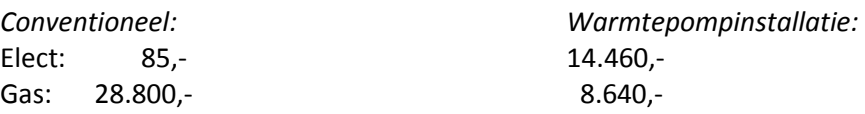

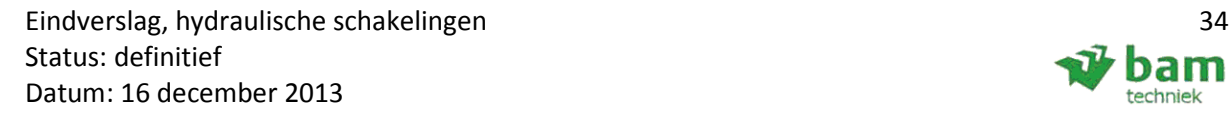

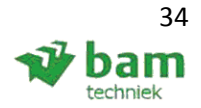

### **Kosten ( globaal ):**

Kosten conform ISSO publicatie 80, tabel 1.08 & 1.09, zie onderstaande tabel B2.2.

65 appartementen = 325 kW \* β = 50% = 162,5 kW condensor. Energie opslag: COP ontwerp 4.0  $\approx$  100 kW,  $\Delta T_{\text{bron}}$  = 12 / 7 graden = 5K, debiet afgerond: 20 [ m<sup>3</sup>/h ]

#### *Warmtepompinstallatie:*

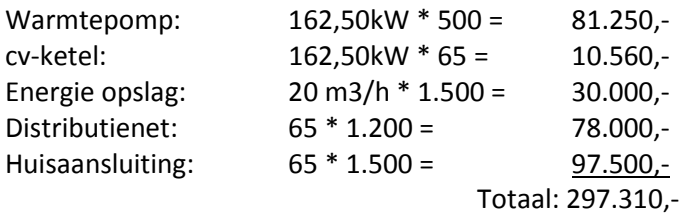

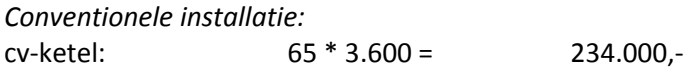

### *Onderhoud:*

Warmtepompinstallatie: 2% van de installatiekosten per jaar = 5.950,- Conventionele installatie: 100,- per woning = 6.500,-

#### **Tabel: B2.1 Jaarlijkse kosten globaal**

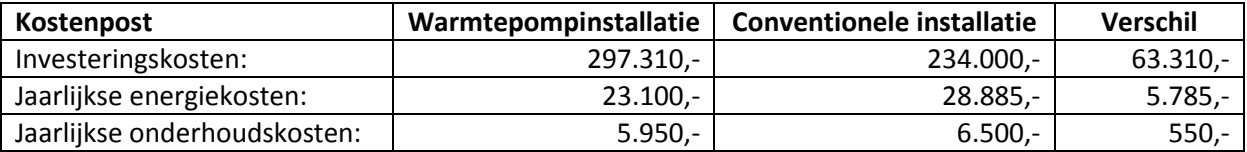

### *Terugverdientijd:*

Totale investeringskosten verschil: 63.310,- euro, met jaarlijkse kosten verschil van 6.335,- euro. De terug verdien tijd wordt binnen de 10 jaar gehaald ( 9,99 jaar )

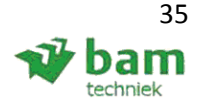

### **Tabel: B2.2 Gemiddelde investeringskosten**

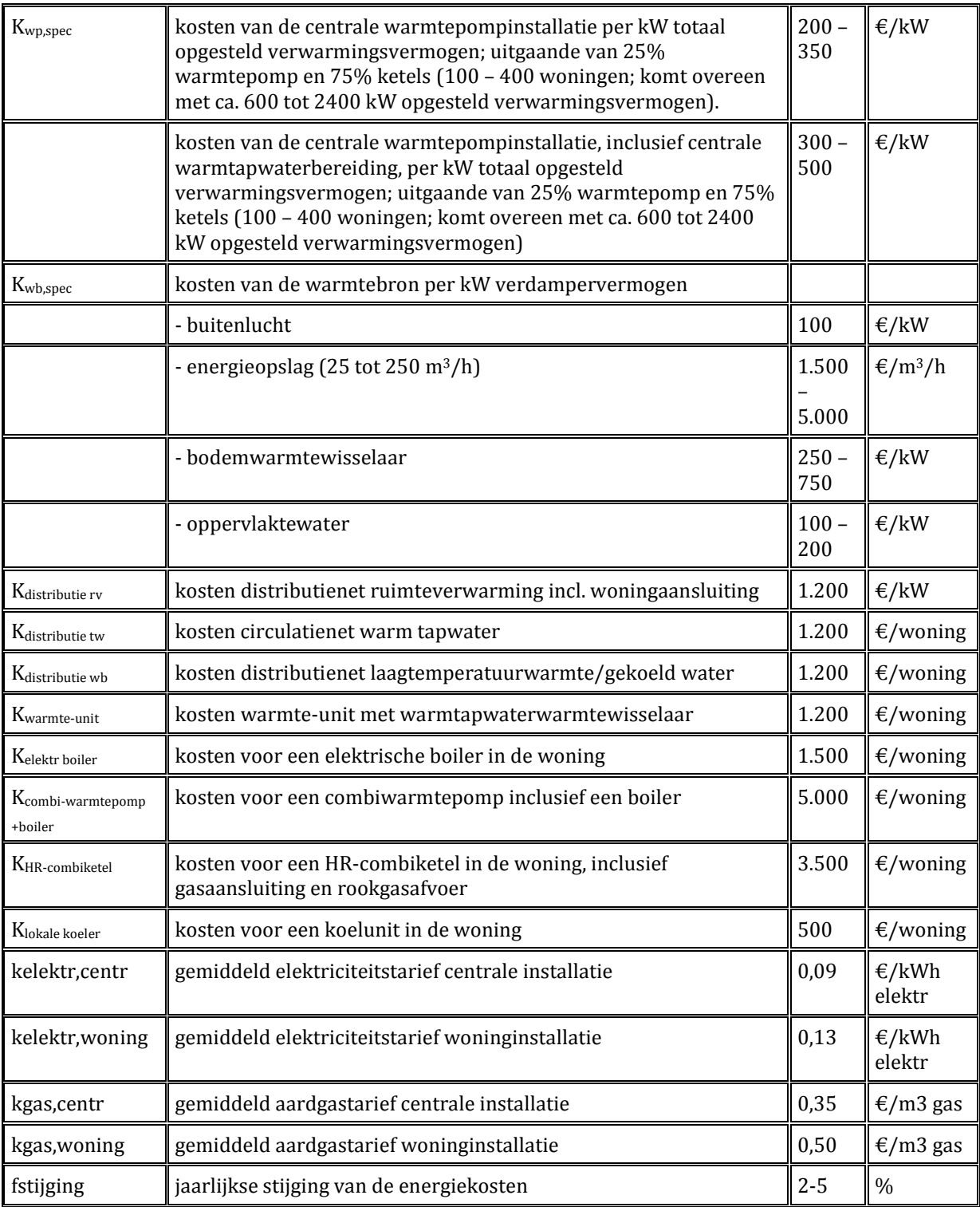

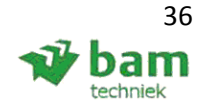

# **Bijlage 3: ISSO brief, t.b.v. U-bocht berekening**

Geachte heer Wildenberg,

Bedankt voor uw kritische vraag betreffende de lengte van een expansiebeen met behulp van ISSOpublicatie 55.

Helaas is er iets fout gegaan bij het opmaken van de formule en het maken van de tabellen.

De formule is vrijwel goed. Het enige dat in de formule moet veranderen is dat de factor 10 voor het wortelteken vervangen moet worden door 1,0

De tabellen zijn helaas niet juist.

Op een vrij korte termijn zullen wij een erratum uitbrengen om e.e.a. te corrigeren

Met vriendelijke groet,

#### **Ir. A.M. van Weele**

Projectcoördinator

#### **ISSO, het kennisinstituut voor de installatiesector**

Kruisplein 25, 3014 DB Rotterdam Postbus 577, 3000 AN Rotterdam **T** 010 – 206 5961 **M** 06 – 51114182 **F** 010 – 213 03 84

**E** <h.vanweele@isso.nl>

**I** www.isso.nl

Dit e-mailbericht is uitsluitend bestemd voor de geadresseerde(n) en kan informatie bevatten die persoonlijk of vertrouwelijk is en niet openbaar mag worden gemaakt. Wanneer u niet als geadresseerde dit e-mailbericht ontvangt bent u niet gerechtigd tot kennisneming, verspreiding, openbaar maken of vermenigvuldigen hiervan. Wij verzoeken u ISSO op de hoogte te stellen en het e-mailbericht te vernietigen. Op alle geleverde producten en diensten zijn de algemene voorwaarden van ISSO van toepassing. Deze algemene voorwaarden zijn in te zien op www.isso.nl.

This message and any attachments are confidential, may be legally privileged and should only be read by those to whom they are addressed. If you are not the intended recipient, please contact us, delete the message from your computer and destroy any copies. Any distribution or copying without our prior permission is prohibited. The General Terms and Conditions of ISSO can be found on www.isso.nl.

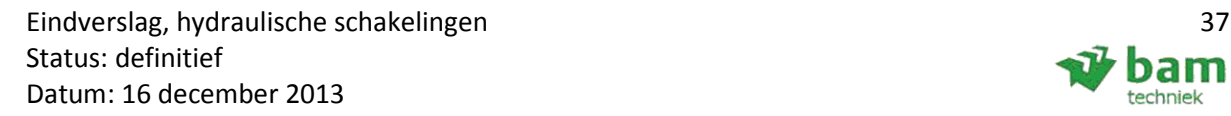

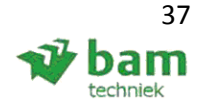

# **Bijlage 4: Handberekeningen Excel & validatie**

Bij diverse berekeningen worden er interne tussen resultaten weergegeven, deze resultaten worden niet in het Excel bestand zichtbaar om het bestand overzichtelijk te houden.

### **4.1 Snel leiding selectie:**

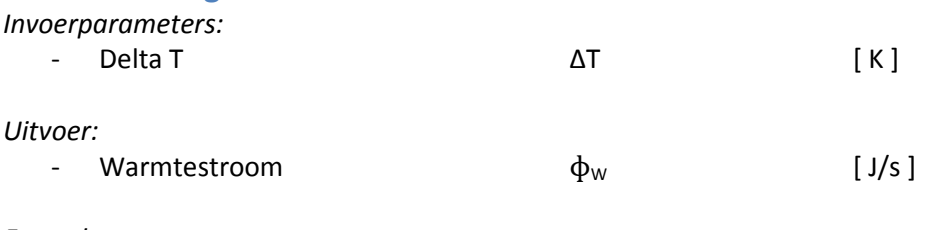

*Formules:*   $\Phi_{\rm w} = \Phi_{\rm m} \cdot c_{\rm p} \cdot \Delta T$ **Bron: ISSO, handboekinstallatietechniek (2002): 1.2 - 1** 

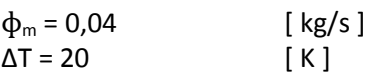

 $\Phi_{\rm w} = 0.04 \cdot 4.2 \cdot 10^3 \cdot 20$  $\phi_{\rm w}$  = 3,360 [ kW ]  $\phi_{\rm w} = 3.4$  [ kW ]

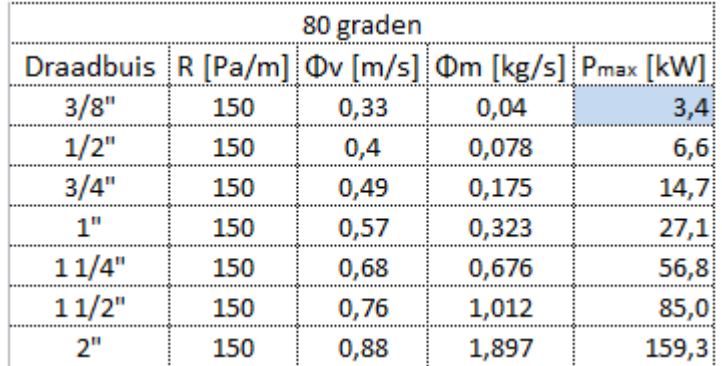

**Figuur B4.1: Leidingberekening Excel uitkomsten** 

Uit figuur B4.1 is goed te zien dat de maximale vermogens overeen komen met de eerder gemaakte handberekening: 3,4 kW.

### **4.2 Leidingberekening**

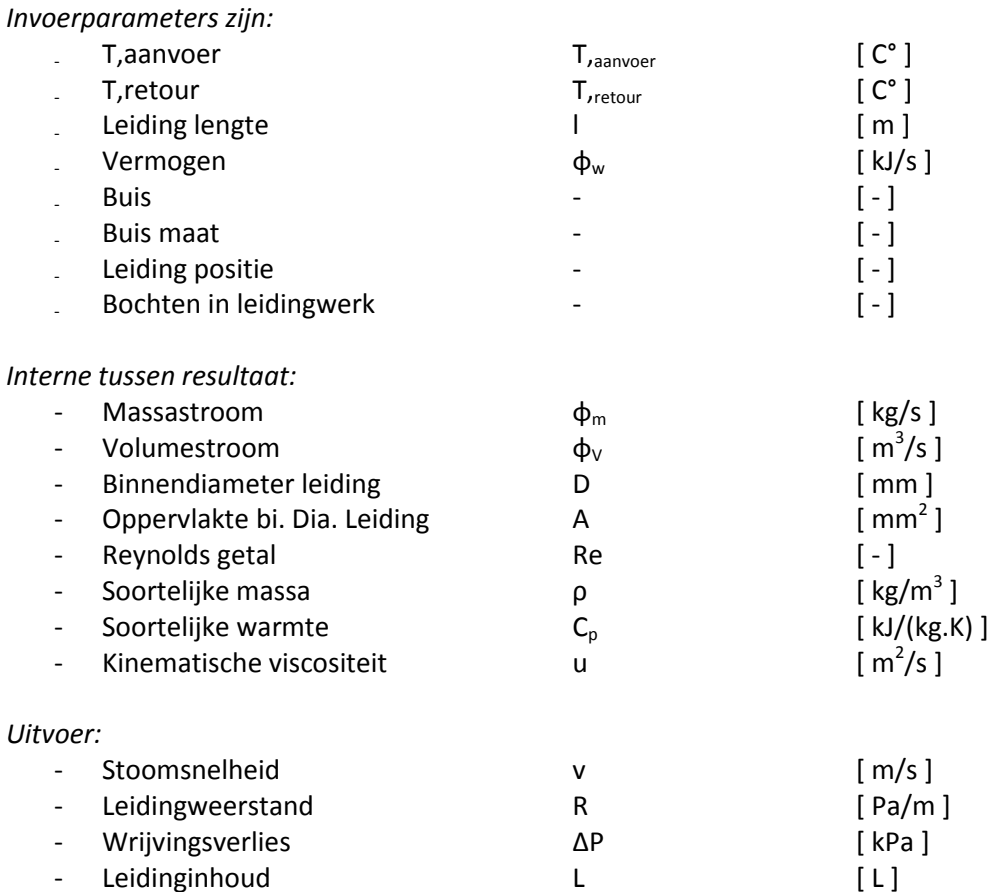

### *Formules:*

 $\Phi_{\rm w} = \Phi_{\rm m} \cdot c_{\rm p} \cdot \Delta T$ **Bron: ISSO, handboekinstallatietechniek (2002): 1.2 - 1** 

 $\Phi_{\rm m} = \rho$  .  $\, \Phi_{\rm V} \,$ Bron: ISSO, handboekinstallatietechniek (2002): 1.2 - 23

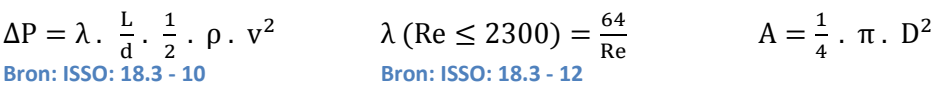

 $v = \frac{\Phi V}{A}$ A

 $V = \frac{\Phi V}{A}$ <br>
Bron: ISSO: 18.3 - 9 Bron: ISSO: 18.3 - 11

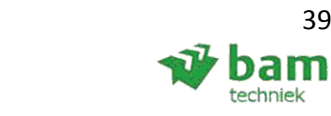

Eindverslag, hydraulische schakelingen 39 Status: definitief Datum: 16 december 2013

In het overgangsgebied tussen laminaire en turbulente stroming, is er een overgangsgebied die moeilijk te berekenen is. Hierdoor wordt er een interpolatie genomen tussen de laminaire en volledige turbulente stroming, dit is goed te zien in het Moody diagram, figuur B4.2.

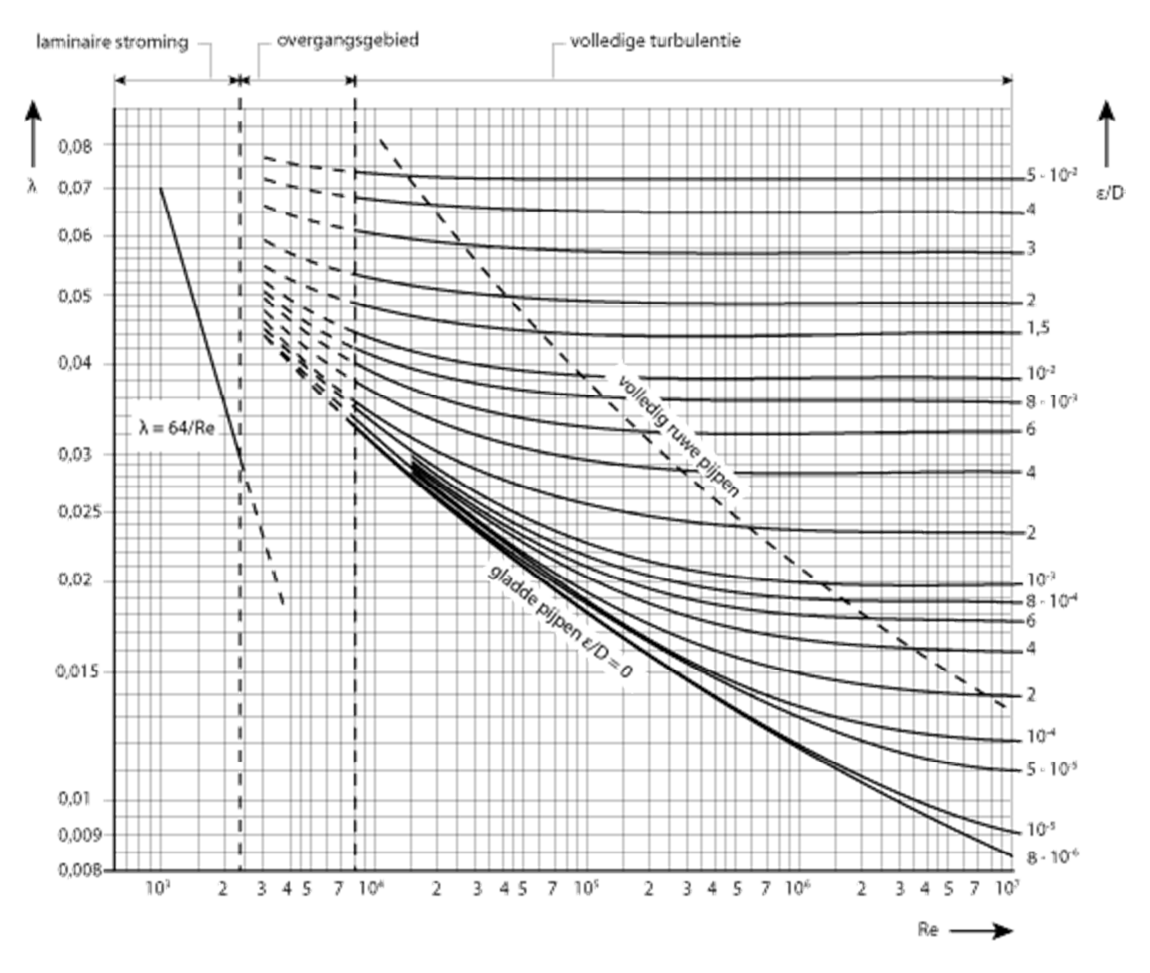

**Figuur: B4.2 Diagram van Moody** 

 $\lambda$  (2300 < Re < 3500) =  $\lambda$ L. (3500 – Re) +  $\lambda$ T. (Re – 2300)  $3500 - 2300$ **Bron: ISSO: 18.3 - 15** 

$$
\lambda \text{ (Re} \ge 3500) = \left(\frac{1}{-2. \text{ Log}(\frac{\varepsilon}{3.72 \cdot D} + \frac{5.74}{\text{Re}^{0.901}})}\right)^2
$$
  
Bron: ISSO: 18.3 - 14

ΔP = ζ.  $1/2$  . ρ. v2 2 **Bron: ISSO: 18.3 - 34** 

Eindverslag, hydraulische schakelingen 40 Status: definitief Datum: 16 december 2013

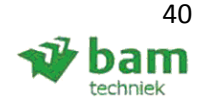

### **Leiding validatie:**

Dunwandig staal 15, met: D = 12,6 [ mm ], u = 4,78\*10^<sup>-7</sup> [ m<sup>2</sup>/s ],  $\varepsilon$  = 0,01 en p = 983,1 [ kg/m<sup>3</sup> ].

Formule 1, laminair : Formule 2, interpolatie: Formule 3, turbulent: L = 10 [ m ] L = 10 [ m ] L = 10 [ m ]  $\phi_w = 0.1$  [kJ/s]  $\phi_w = 1$  [kJ/s]  $\phi_w = 3$  [kJ/s]  $\Phi_{\rm w} = \Phi_{\rm m} \cdot c_{\rm p} \cdot \Delta T$  $\Phi_{\rm m} =$  $\Phi_{\rm w}$  $c_p$ .  $\Delta T$  $\Phi_{\rm m} = \frac{0.1}{4.18}$  $4,18$  . 20  $\phi_{\rm m} = \frac{1}{4.18}$  $\frac{1}{4,18 \cdot 20}$   $\phi_m = \frac{3}{4,18}$  $4,18$  . 20  $\phi_{m1} = 0.001 \left[ \frac{\text{kg}}{\text{s}} \right]$  $\phi_{\text{m2}} = 0.012 \left[ \frac{\text{kg}}{\text{s}} \right]$   $\phi_{\text{m2}} = 0.036 \left[ \frac{\text{kg}}{\text{s}} \right]$ 

$$
\begin{aligned}\n\phi_{\text{IV}} &= \frac{\phi_{\text{III}}}{\rho} \\
\phi_{\text{V}} &= \frac{\phi_{0.001}}{\rho} \\
\phi_{\text{V}} &= 1.22 \cdot 10^{-6} \, [\text{ m}^3/\text{s}] \\
\phi_{\text{V}} &= 1.22 \cdot 10^{-6} \, [\text{ m}^3/\text{s}] \\
\phi_{\text{V}} &= 12.16 \cdot 10^{-6} \, [\text{ m}^3/\text{s}] \\
\phi_{\text{V}} &= 36.50 \cdot 10^{-6} \, [\text{ m}^3/\text{s}] \\
\end{aligned}
$$

$$
A = \frac{1}{4} \cdot \pi \cdot D^{2}
$$
  
\n
$$
A = \frac{1}{4} \cdot \pi \cdot \left(\frac{12.6}{1000}\right)^{2}
$$
  
\n
$$
A = 124.7 \cdot 10^{-6} \text{ [m}^{2]}
$$
  
\n
$$
A = 124.7 \cdot 10^{-6} \text{ [m}^{2]}
$$
  
\n
$$
A = 124.7 \cdot 10^{-6} \text{ [m}^{2]}
$$
  
\n
$$
A = 124.7 \cdot 10^{-6} \text{ [m}^{2]}
$$
  
\n
$$
A = 124.7 \cdot 10^{-6} \text{ [m}^{2]}
$$

$$
v = \frac{\Phi v}{A}
$$
  
\n
$$
v = \frac{1.22 \cdot 10^{-6}}{124.7 \cdot 10^{-6}}
$$
  
\n
$$
v = 0.01 \, [\text{ m/s}]
$$
  
\n
$$
v = 0.10 \, [\text{ m/s}]
$$
  
\n
$$
v = 0.10 \, [\text{ m/s}]
$$
  
\n
$$
v = 0.29 \, [\text{ m/s}]
$$

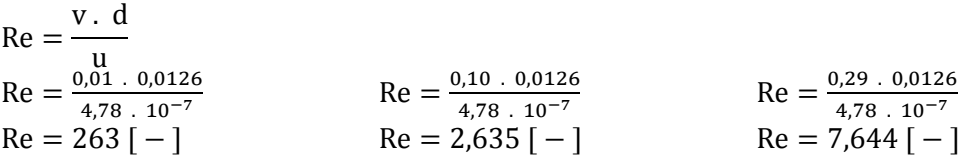

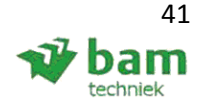

### **Wrijvingsverlies 1:**

$$
\lambda (Re \ge 2300) = \frac{64}{Re}
$$
\n
$$
\lambda = \frac{64}{263}
$$
\n
$$
\lambda = 0.24 [-1]
$$
\n
$$
\Delta P = \lambda \cdot \frac{L}{d} \cdot \frac{1}{2} \cdot \rho \cdot v^2
$$
\n
$$
\Delta P = 0.24 \cdot \frac{10}{0.0126} \cdot \frac{1}{2} \cdot 983.1 \cdot 0.01^2
$$
\n
$$
\Delta P = 9.36 [Pa]
$$

### **Wrijvingsverlies 2:**

$$
\lambda (2300 < \text{Re} < 3500) = \frac{\lambda \text{L} \cdot (3500 - \text{Re}) + \lambda \text{T} \cdot (\text{Re} - 2300)}{3500 - 2300}
$$

λL = wrijvingsfactor bij laminaire stroming Re = 2300. λT = wrijvingsfactor bij turbulente stroming Re = 3500.

$$
λL = \frac{64}{2300}
$$
  
\n
$$
λL = 0,028
$$
  
\n
$$
λT = \left(\frac{1}{-2 \cdot Log(\frac{0.01 \cdot 10^{-3}}{3.72 \cdot 0.0126} + \frac{5.74}{3500^{0.901}})}\right)^{2}
$$
  
\n
$$
λT = 0.04
$$
  
\n
$$
λ = \frac{0.028 \cdot (3500 - 2635) + 0.04 \cdot (2635 - 2300)}{3500 - 2300}
$$
  
\n
$$
λ = 0.03 [-1]
$$
  
\n
$$
ΔP = λ \cdot \frac{L}{d} \cdot \frac{1}{2} \cdot ρ \cdot v^{2}
$$
  
\n
$$
ΔP = 0.03 \cdot \frac{L}{0.0126} \cdot \frac{1}{2} \cdot 983.1 \cdot 0.1^{2}
$$
  
\n
$$
ΔP = 117.04 [Pa]
$$

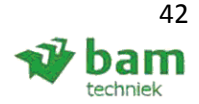

**Wrijvingsverlies 3:** 

$$
\lambda = \left(\frac{1}{-2 \cdot \text{Log}(\frac{\epsilon}{3,72 \cdot D} + \frac{5,74}{\text{Re}^{0.901}})}\right)^2
$$
\n
$$
\lambda = \left(\frac{1}{-2 * \text{Log}(\frac{0,01 \cdot 10^{-3}}{3,72 \cdot 0,0126} + \frac{5,74}{7644^{0.901}})}\right)^2
$$
\n
$$
\lambda = 0.03 [-1]
$$
\n
$$
\Delta P = 0.03 \cdot \frac{10}{0.0126} \cdot \frac{1}{2} \cdot 983, 1 \cdot 0.29^2
$$
\n
$$
\Delta P = 984, 27 [Pa]
$$
\nTotal:  
\n9,24 [Pa]  
\n1150,67 [Pa]  
\n1150,67 [Pa]  
\nFigure B4.2.1: uitkomsten leidingweerstanden in Excel

In het bovenstaande figuur B4.2.1 zijn de 3 verschillende wrijvingsverliezen onder elkaar gezet. Er zijn kleine verschillen, maar dat komt doordat er afgerond is in de bovenstaande handberekeningen.

### **Bocht validatie:**

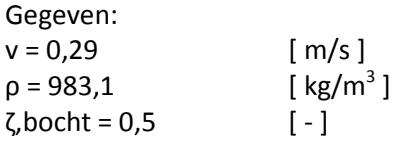

 $ΔP = ζ$ .  $1/2$  .  $ρ$ .  $v^2$  $\Delta P = 0.5 \cdot \frac{1}{2}$ . 983,1. 0,29<sup>2</sup>  $\Delta P = 20.7$  [ Pa ]

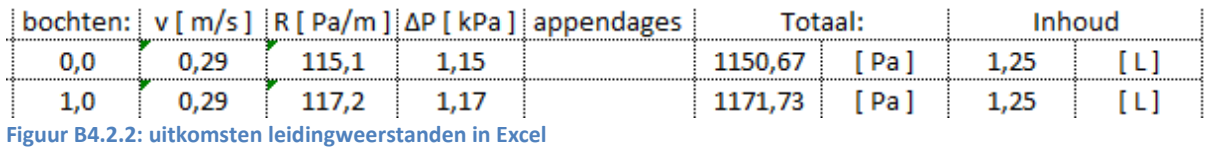

Als in het bovenstaande figuur B4.2.2 de 1<sup>e</sup> leiding van de 2<sup>e</sup> leiding wordt afgehaald is er de Pa toevoeging te zien van de bocht: 1171,73 - 1150,67 = 21,06 Pa. Dit is een klein verschil met de handberekening, maar dat komt door de afronding met de snelheid v [ m/s ].

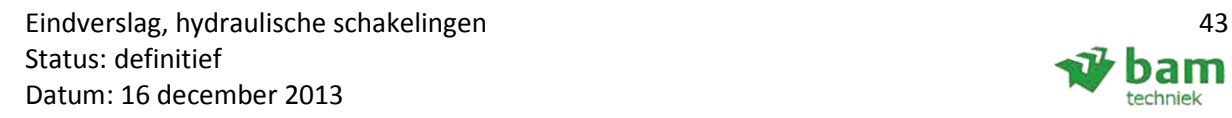

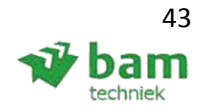

### **4.3 KVS berekening**

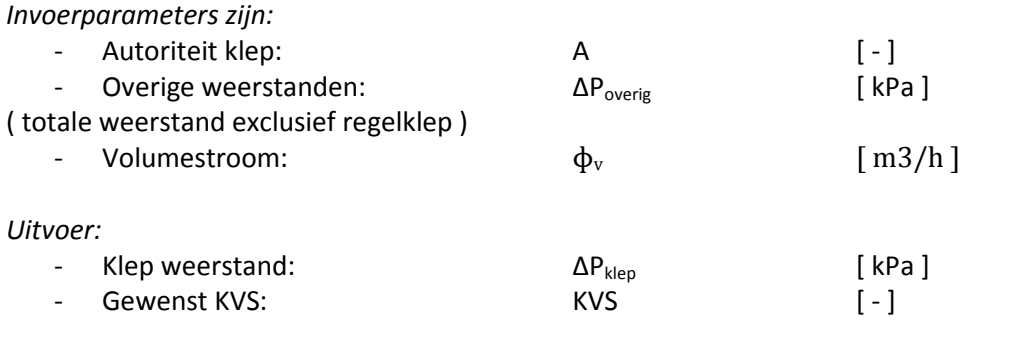

### *Formules:*

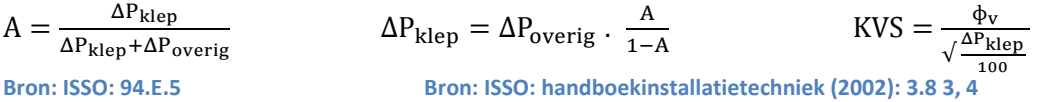

#### **Validatie:**

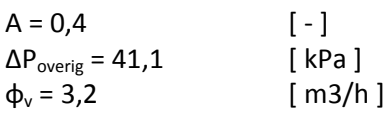

$$
\Delta P_{\text{klep}} = 41.1 \cdot \frac{0.4}{1 - 0.4}
$$

$$
\Delta P_{\text{klep}} = 27.4 \text{ kPa}
$$

$$
KVS = \frac{3,2}{\sqrt{\frac{27,4}{100}}}
$$
  

$$
KVS = 6,1
$$

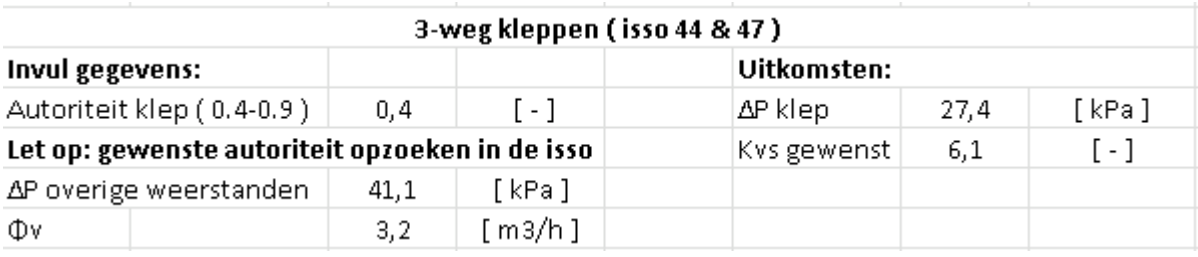

**Figuur B4.3: Excel uitkomsten 3-weg kleppen** 

Als in de bovenstaande figuur B4.3 wordt gekeken is er te zien dat het Excel programma ook op de zelfde Kvs waarde komt ( 6.1 ), als de handberekening.

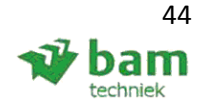

### **4.4 Expansievat**

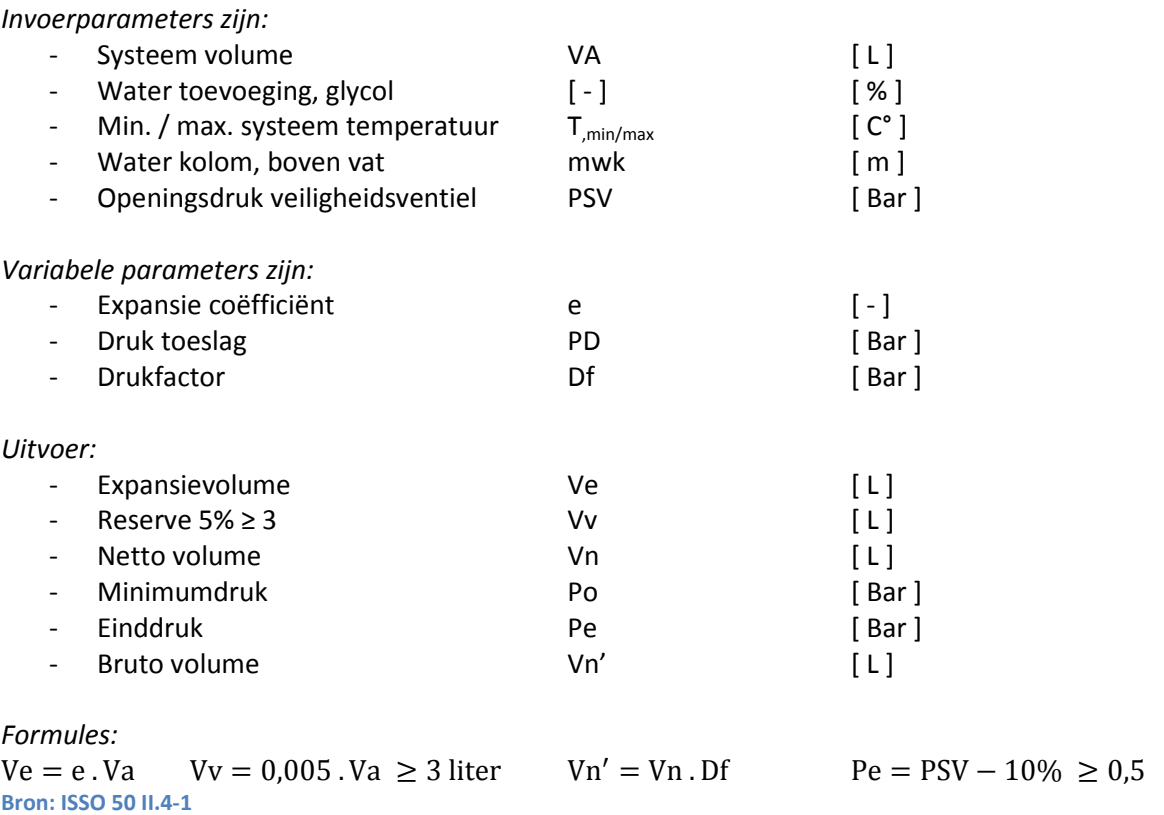

 $Po = \frac{mwk + 3 \text{ meter}}{10} \ge 0.5$   $Df = \frac{Pe + 1}{Pe - Po}$ <br>Bron: ISSO 50 II.4-1

### **Validatie:**

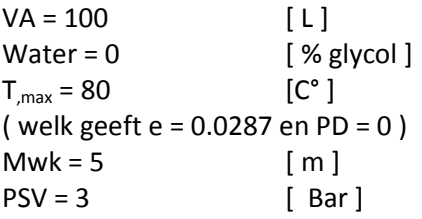

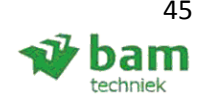

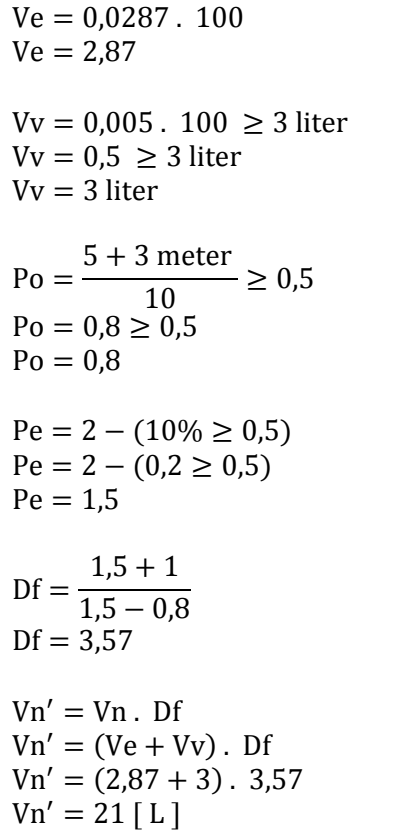

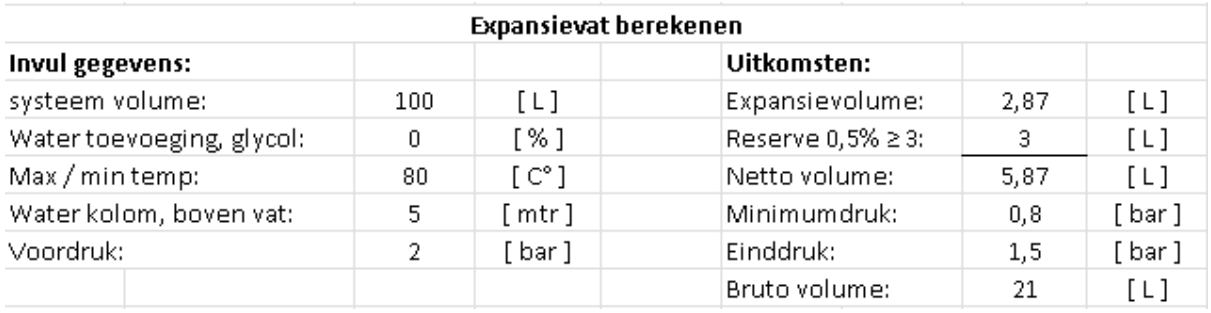

**Figuur B4.4: Excel uitkomsten expansievat** 

Uit de bovenstaande figuur B4.4 is het bruto volume uit het Excel programma weergegeven, welk het zelfde is als de handberekening.

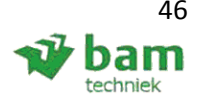

### **4.5 Gesloten verdeler / verzamelaar**

*Invoerparameters:* 

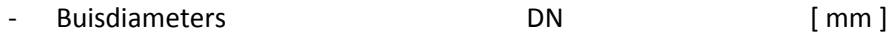

*Uitvoer:* 

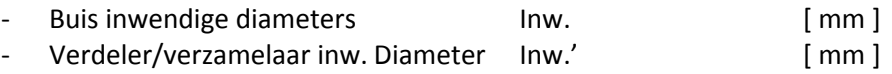

*Formule:*

 $\text{Im}w.' = \sqrt{2 \cdot (\text{Im}w1^2 + \text{Im}w2^2 + \text{Im}w3^2)}$ 

#### **Validatie:**

Buisdiameters: 1/2", 3/4", 1", 1 1/4", 2", DN65, DN80, DN100, DN125, DN150.

Inw.' =  $\sqrt{(2 \cdot (16^2 + 21.6^2 + 27.2^2 + 35.9^2 + 53^2 + 70.9^2 + 83.1^2 + 107.9^2 + 132.5^2 + 160.3^2)})$  $\text{Im}w' = 380,49$ [mm ]  $\text{Im}w' = 380 \text{ [ mm ]}$ 

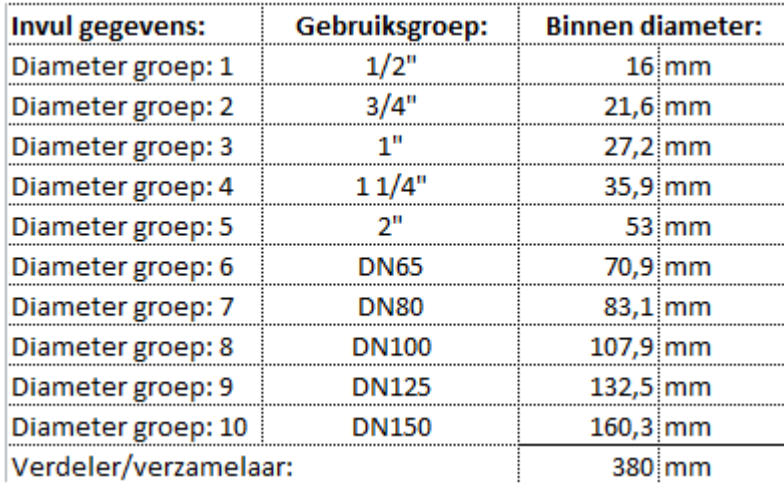

**Figuur B4.5: Excel uitkomsten Gesloten verdeler/verzamelaar** 

In het bovenstaande figuur B4.5 is goed te zien dat het Excel programma en de handberekening op de zelfde waarde uitkomen ( 380 mm ).

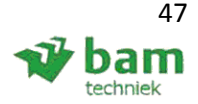

## **4.6 Open verdeler / verzamelaar**

*Invoerparameters:* 

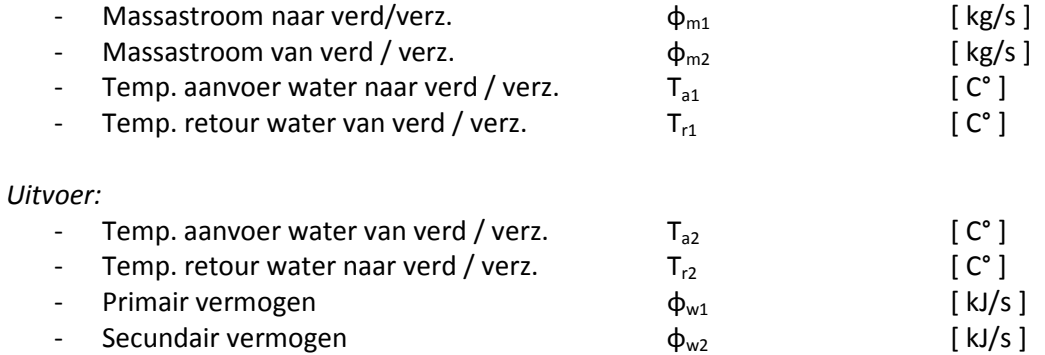

*Formules:*

 $\Phi_{\mathbf{w}} = \Phi_{\mathbf{m}} \cdot \mathbf{c}_{\mathbf{p}} \cdot \Delta \mathbf{T}$ 

$$
p=\frac{\varphi_{m2}}{\varphi_{m1}}
$$

### **De open verdeler/verzamelaar is doorstromend: p < 1**

 $T_{a1} = T_{a2}$ 

$$
T_{r1}=(1-p)\,.\,T_{a2}+p\,.\,T_{r2}
$$

### **De open verdeler/verzamelaar is mengend: p > 1**

 $T_{r1} = T_{r2}$ 

$$
T_{a2}=\frac{T_{a1}+\left(p-1\right).T_{r2}}{p}
$$

### **Open verdeler/verzamelaar niet doorstromend en niet mengend, p = 1**

 $T_{a1} = T_{a2}$  $T_{r1} = T_{r2}$  $\Phi_{\rm m1} = \Phi_{\rm m2}$ 

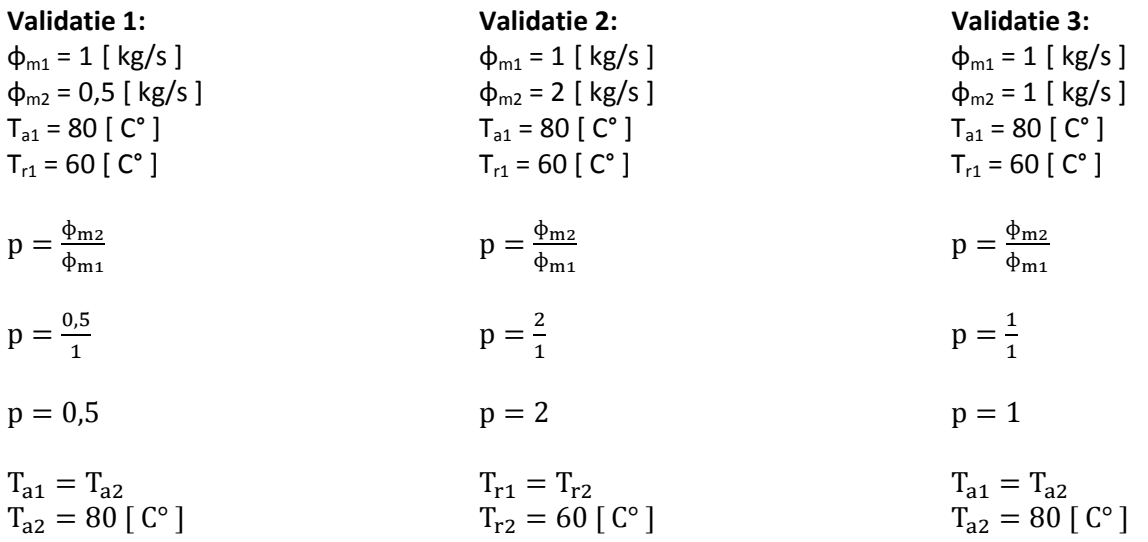

Eindverslag, hydraulische schakelingen 48 Status: definitief Datum: 16 december 2013

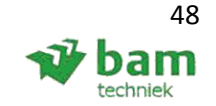

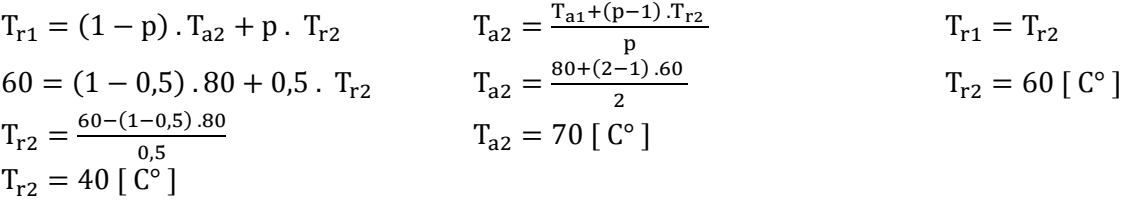

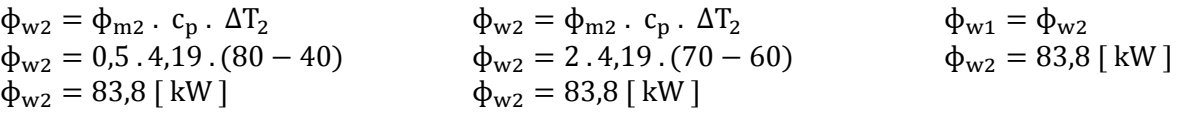

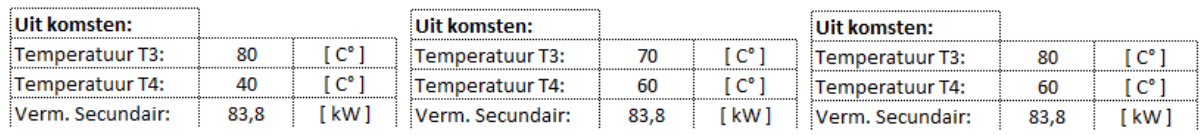

**Figuur B4.6: Excel uitkomsten open verdeler/verzamelaar** 

Uit het bovenstaande figuur B4.6 is er goed te zien dat de berekende temperaturen en vermogens overeen komen met het Excel programma.

### **4.7 Verwarmings- / koelbatterij**

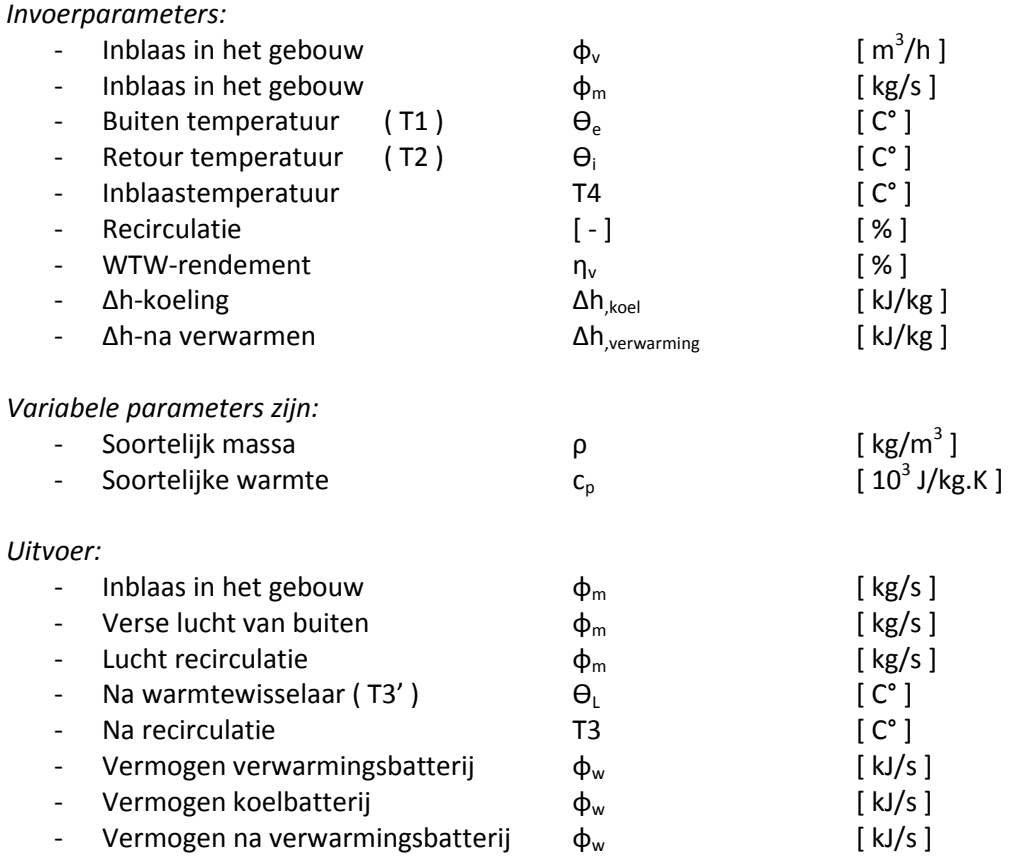

*Formules:* 

ηv =  $\Theta L - \Theta e$  $\frac{P}{P} = \frac{P}{P} = \frac{P}{P}$ <br>Bron: ISSO 62: bijlage 6.3

 $\Phi_{\rm w} = \Phi_{\rm m} \cdot c_{\rm p} \cdot \Delta T$ **Bron: ISSO, handboekinstallatietechniek (2002): 1.2 - 1** 

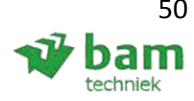

#### **Validatie, WTW:**

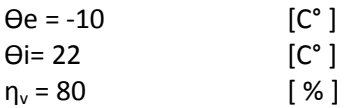

ηv =  $\Theta L - \Theta e$  $\overline{\Theta}$ i –  $\overline{\Theta}$ e

 $\Theta L - \Theta e = \eta v$ .  $(\Theta i - \Theta e)$  $\Theta L = (\eta v \cdot (\Theta i - \Theta e)) + \Theta e$  $\Theta$ L =  $(0.8 \cdot (22 + 10)) - 10$  $\Theta L = 15,6$  [  $C^{\circ}$  ]

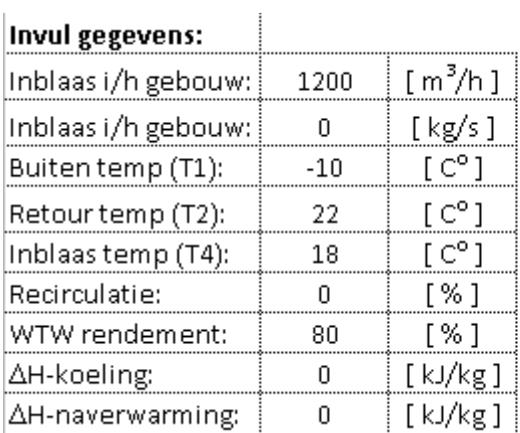

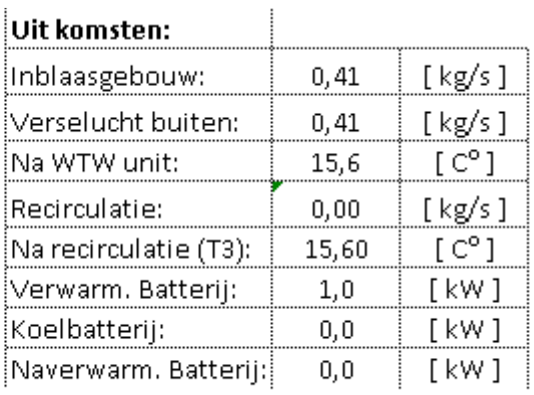

**Figuur B4.7.1: WTW Excel uitkomsten** 

In figuur B4.7.1 is er goed te zien dat de temperatuur na recirculatie overeen komt met de berekende temperatuur. Deze temperatuur mag vergeleken worden met de berekende temperatuur, aangezien er geen recirculatie is meegenomen in het Excel model.

### **Validatie, recirculatie:**

Bovenstaande waarde, met als extra: Recirculatie =  $20$  [%]

 $\phi_v = 1200$  [m3/h]  $c_p = 1$  [ kJ/(kg.K)

 $\Phi_{\text{m,inblaas}} = p \cdot \Phi_{\text{v}}$  $\Phi_{\text{m,inblaas}} = 1,215$  . ( 1200  $\frac{1}{3600}$  $\Phi_{\text{m,inblaas}} = 0.40 \left[ \frac{\text{kg}}{\text{s}} \right]$ 

 $\phi$ m, recirculatie =  $\phi_{m,inblaas}$ . % recirculatie  $\phi$ m, recirculatie = 0,40  $\cdot$  0,2  $\phi$ m, recirculatie = 0.08  $\phi$ m, WTW =  $\phi$ <sub>m,retour</sub> -  $\phi$ <sub>m,recirculatie</sub>  $\phi$ m, WTW = 0,40 - 0,08  $φm, WTW = 0,32$ 

Eindverslag, hydraulische schakelingen 51 Status: definitief Datum: 16 december 2013

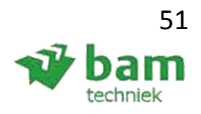

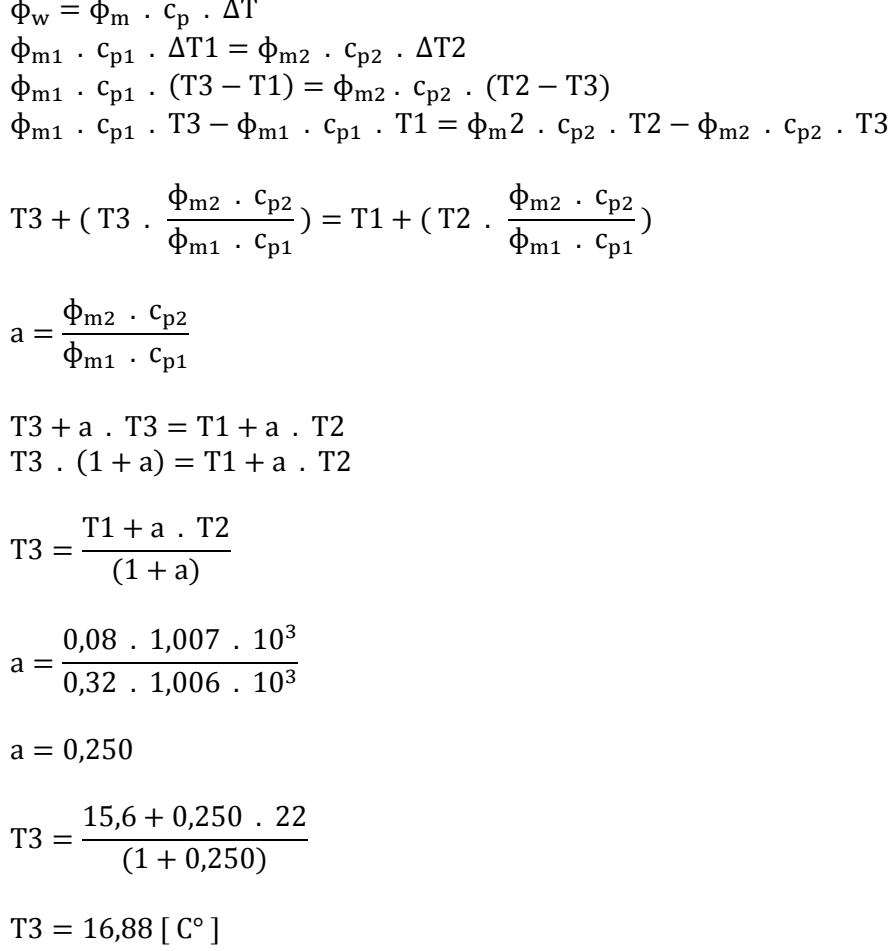

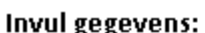

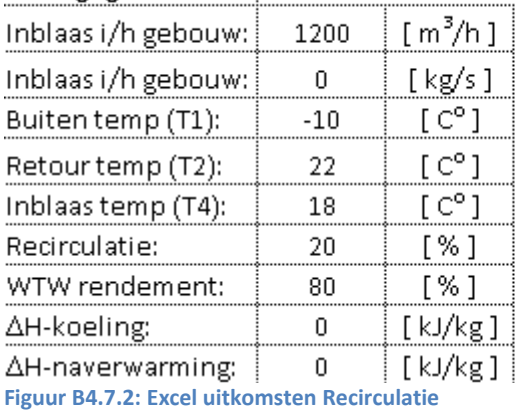

 $\mathbf{I}$ 

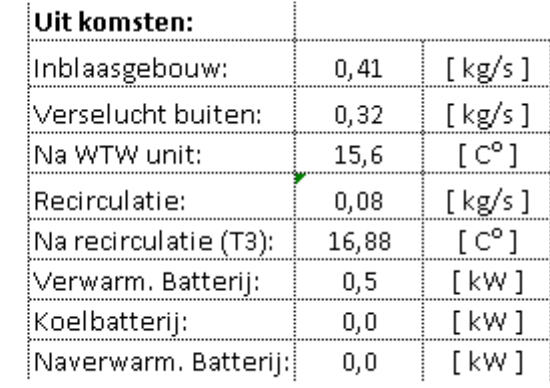

In vergelijking met figuur B4.7.1 is er bij figuur B4.7.2 wel recirculatie meegenomen, waardoor de temperatuur naar 16,88 graden gaat. Het Excel bestand en de handberekening geven de zelfde waarde.

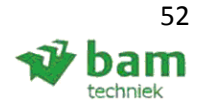

### **4.8 Buffervat**

*Invoerparameters:*

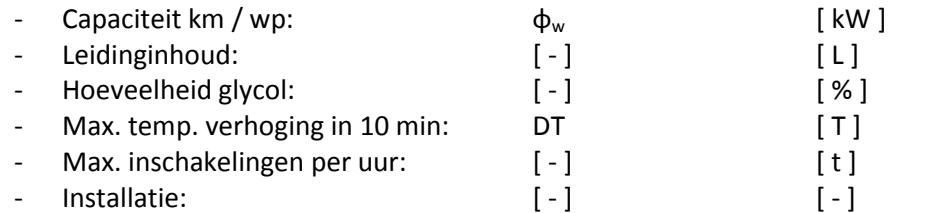

#### *Intern tussen resultaat:*

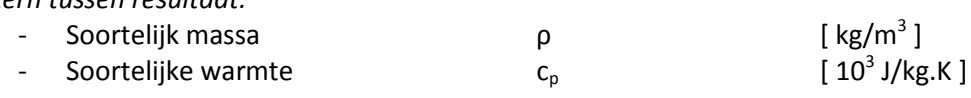

#### *Uitvoer:*

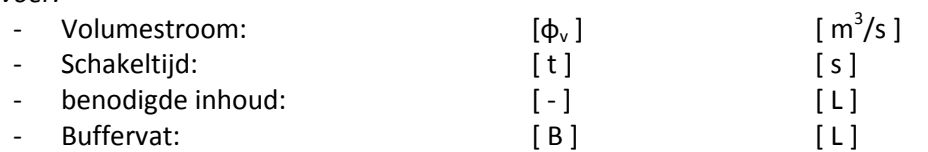

### *Formules:*

 $\Phi_{\rm v} = \frac{\Phi_{\rm w}}{C_{\rm p} + \Delta T}$  $\frac{\Psi_{\text{W}}}{c_{\text{p}} \cdot \Delta T \cdot \rho}$   $\Phi_{\text{w}} = \Phi_{\text{m}} \cdot c_{\text{p}} \cdot \Delta T$ 

### **Soortelijke massa / warmte:**

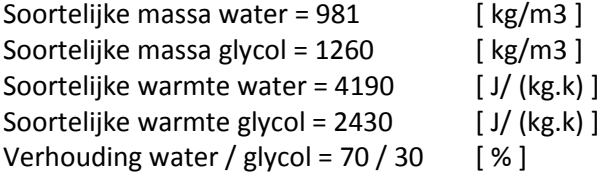

p, 
$$
70\% /_{30\%} = (0.3 \cdot 1260) + (0.7 \cdot 981)
$$
  
p,  $70\% /_{30\%} = 1064.7 \left[\frac{\text{kg}}{\text{m3}}\right]$ 

\n
$$
\text{cp, } 70\% / \, \text{30\%} = (0.3 \cdot 2430) + (0.7 \cdot 4190)
$$
\n

\n\n $\text{cp, } 70\% / \, \text{30\%} = 3662 \left[ \frac{J}{\text{kg. k}} \right]$ \n

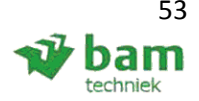

**Buffervat:**  Bovenstaande waarde, met als extra:  $\Phi_w = 40$  [ kW ]  $L = 400$  [L]  $T = 10$  [C° ]  $t= 3$   $[x/h]$  $\Phi_w = \Phi_m$  .  $c_p$  .  $\Delta T$  $\Phi_{\rm m} =$  $\Phi_{\rm w}$  $c_p$  .  $\Delta T$  $\Phi_{\rm v}$  =  $\Phi_{\rm m}$ ρ  $\Phi_{\rm v}$  =  $\Phi_{\rm w}$  $c_p$  .  $\Delta T$  .  $\rho$  $\Phi_{\rm v}$  = 40.000  $3662$  .  $10$  .  $1064,7$  $\Phi_{\rm v} = 0.0010259$  [ m3  $\frac{1}{s}$ 

Buffervat =  $(\phi_{v} \cdot t)$  - leidinginhoud Buffervat =  $((0,0010259 \ . \ 1200) \ . \ 1000) - 400$ Buffervat =  $831$  [ L ]

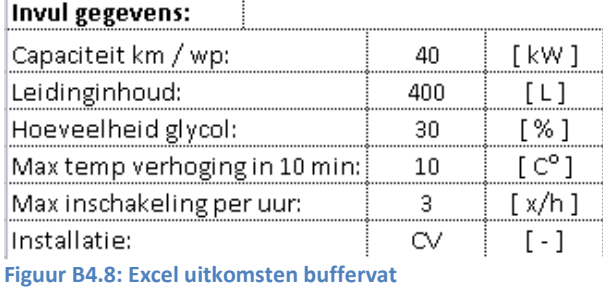

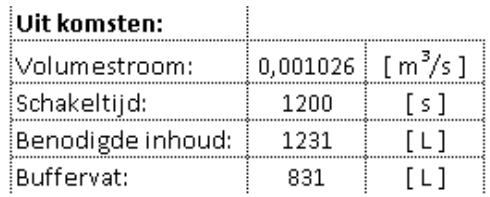

In het bovenstaande figuur B4.8 is er te zien dat het inhoud ( 831 L ) van de buffervat overeen komt.

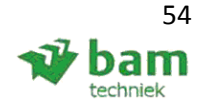

### **4.9 Leiding expansie voorziening**

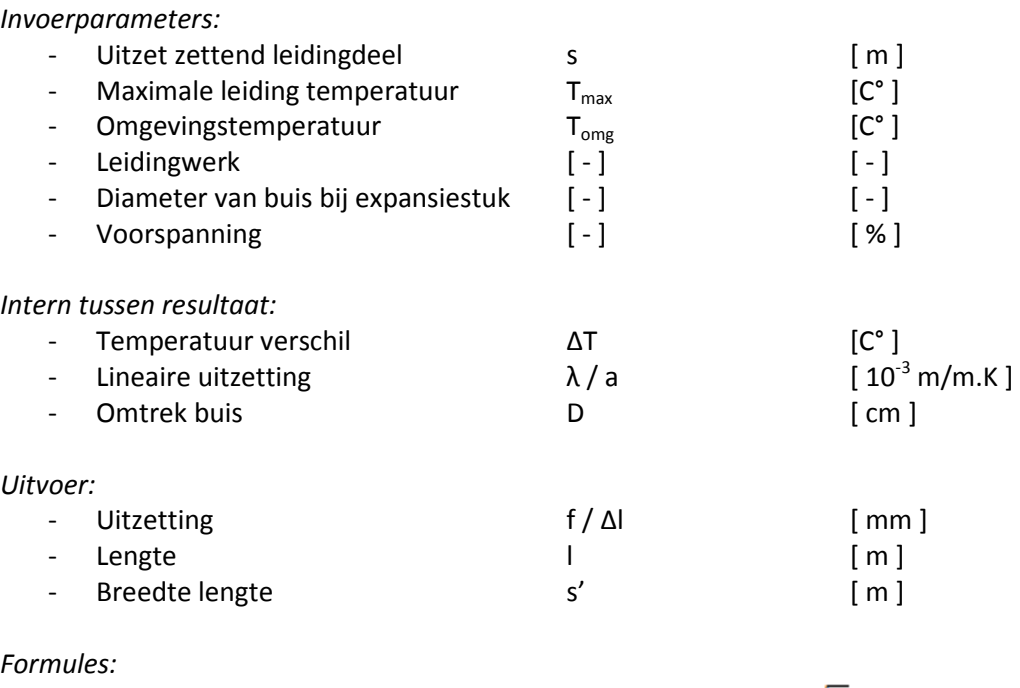

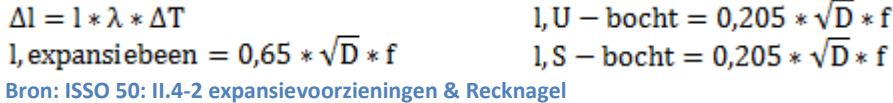

### **Validatie, geen voorspanning:**

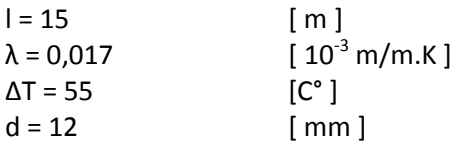

 $\Delta$ l = 15 \* 0.017 \* 10<sup>-3</sup> \* 55  $Δl = 0,014 m$ 

l, expansiebeen =  $0.65 * \sqrt{D} * \Delta l$ l, expansiebeen =  $0.65 * \sqrt{(1,2 * 1,4)}$ l, expansiebeen =  $0.84$  [m ]  $l, U - \text{bocht} = 0.26$  [m ]  $l, S - \text{bocht} = 0.26 \mid m \mid$ 

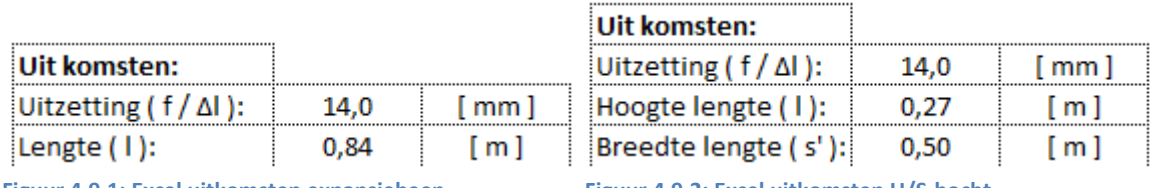

Figuur 4.9.1: Excel uitkomsten expansiebeen Figuur 4.9.2: Excel uitkomsten U/S-bocht

In de bovenstaande twee figuren: 4.9.1 ( l,expansiebeen ) & 4.9.2 ( u/s-bocht ) zijn de uitkomsten weergegeven uit het Excel programma, welk overeen komen met de handberekeningen.

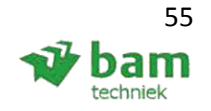

### **4.10 Verticale bodemwisselaar**

### *Invoerparameters:*

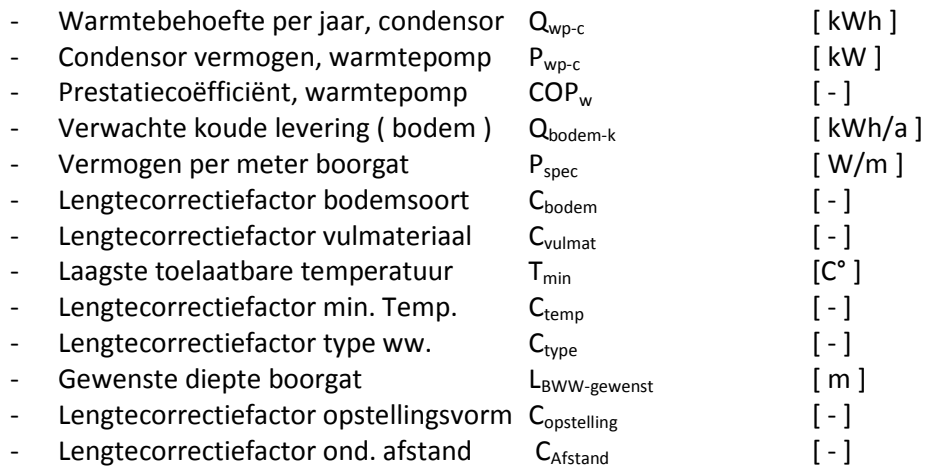

#### *Uitvoer:*

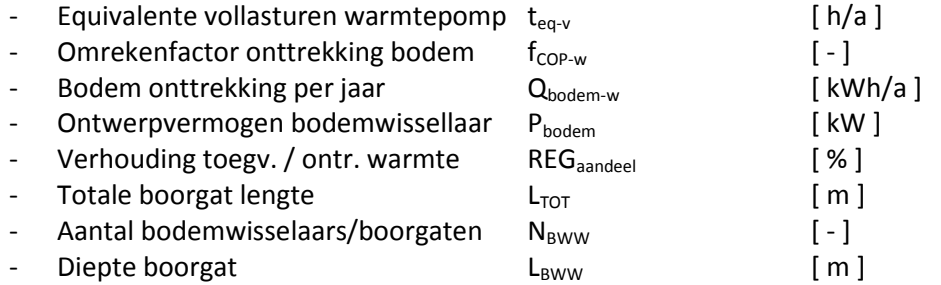

### *Formules:*

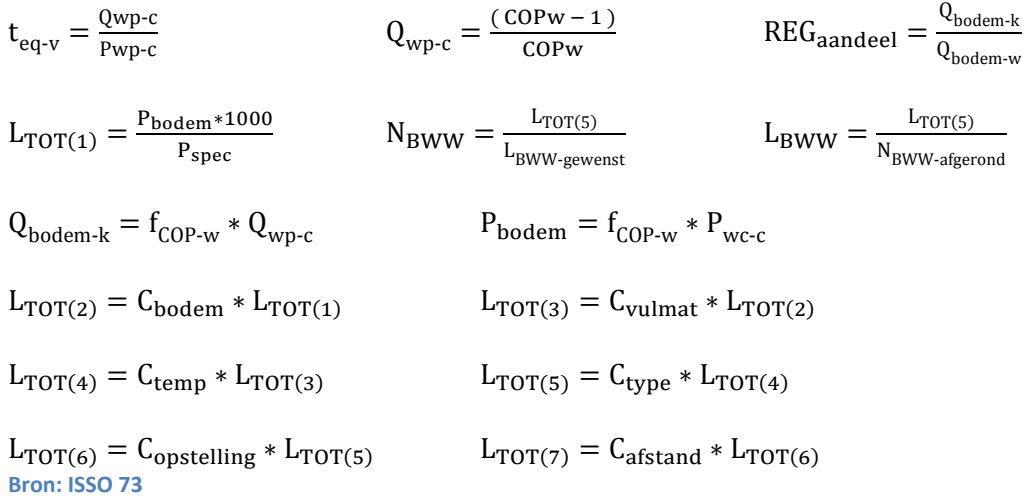

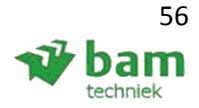

### **Validatie, woning:**

Concentrische (gedrukt) bodemwisselaar tot 40 m diep.

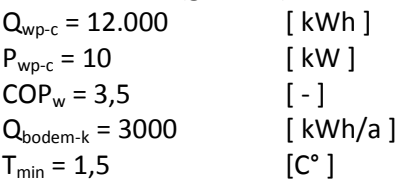

*Stap 1:* 

Bereken het aantal equivalente vollasturen van het warmtepomp condensorvermogen.

$$
t_{eq-v} = \frac{Qwp_{p-c}}{Pwp_{c}} \n t_{eq-v} = \frac{12.000}{10} \n t_{eq-v} = 1.200[ h'_a ]
$$

*Stap 2:*

Reken de hoeveelheid condensorwarmte en vermogen om naar bodemwarmte en vermogen  $(COP<sub>w</sub> - 1)$ 

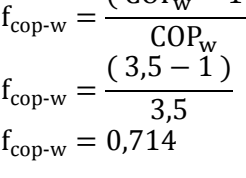

$$
Q_{\text{bodem-k}} = f_{\text{COP-w}} * Q_{\text{wp-c}}
$$
  
Q\_{\text{bodem-k}} = 0,714 \* 12.000  
Q\_{\text{bodem-k}} = 8568 [kWh/<sub>a</sub> ]

 $\mathbf{P}_{\text{bodem}} = \mathbf{f}_{\text{COP-w}} * \mathbf{P}_{\text{wc-c}}$  $P_{\text{bodem}} = 0.714 * 10$  $P_{\text{bodem}} = 7,14$  [ kW ]

*Stap 3:*  Bepaal het aandeel regeneratie:

$$
REG_{aandeel} = \frac{Q_{bodem-k}}{Q_{bodem-w}}
$$

$$
REG_{aandeel} = \frac{3000}{8568}
$$

$$
REG_{aandeel} = 35 [%]
$$

Eindverslag, hydraulische schakelingen 57 Status: definitief Datum: 16 december 2013

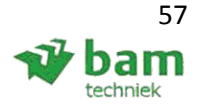

Vollasturen en regeneratie

Stap 4: Lees in Figuur B4.10.1 het specifieke piekvermogen af. 1200 h/a & 0% = 29,5 W/m

1200 h/a & 50% = 34 W/m Lineaire interpolatie leidt tot:

$$
P_{\text{spec}} = Y0 + Y\% * \frac{(y1 - y0)}{y1\%}
$$
  
\n
$$
P_{\text{spec}} = 29.5 + 35\% * \frac{(34 - 29.5)}{50\%}
$$
  
\n
$$
P_{\text{spec}} = 32.7 \, [\text{W/m}]
$$

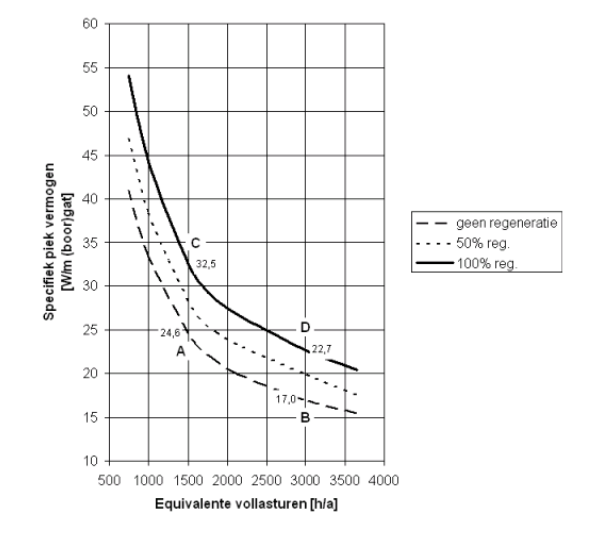

 **Figuur: B4.10.1 Vollasturen en regeneratie**

### *Stap 5:*

Bereken in de 1e benadering de totaal benodigde lengte van het bodemsysteem

$$
L_{TOT(1)} = \frac{P_{bodem}*1000}{P_{spec}}
$$

$$
L_{TOT(1)} = \frac{7,14*1000}{32,7}
$$

$$
L_{TOT(1)} = 218[m]
$$

### *Stap 6:*

Corrigeer voor de bodemsoort, via het correctie factor van figuur B4.10.2: 0 % regeneratie ( A ): 1,25 100 % regeneratie (C ): 1,15

Lineaire interpolatie leidt tot:

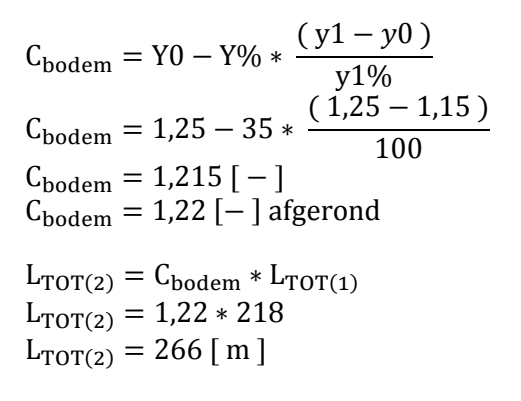

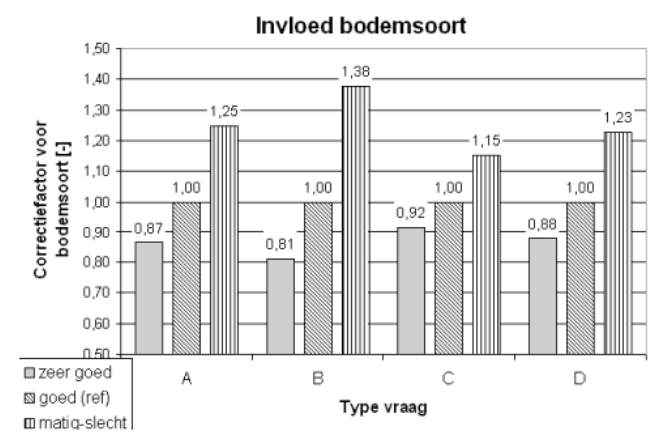

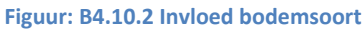

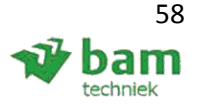

Eindverslag, hydraulische schakelingen 58 Status: definitief Datum: 16 december 2013

### *Stap 7:*

Corrigeer voor de invloed van het vulmateriaal, via het correctie factor van figuur B4.10.3:

De eerste 3 m van het gedrukte gat dient opgevuld te worden met bentoniet; bij een totale diepte van 40 m is dit 7,5 %.

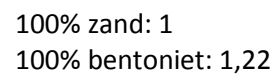

Lineaire interpolatie leidt tot:

 $C_{\text{vulmat}} = Y0 + Y\% *$  $(y1 - y0)$ y1%  $C_{\text{vulmat}} = 1 + 7,5\% *$  $(1,22-1)$ 100%  $C_{\text{vulmat}} = 1,0165$  [ $-$ ]  $C_{\text{vulmat}} = 1.02$  afgerond  $[-]$  $L_{TOT(3)} = C_{vulmat} * L_{TOT(2)}$  $L_{TOT(3)} = 1,02 * 266$  $L_{TOT(3)} = 271$  [ m ]

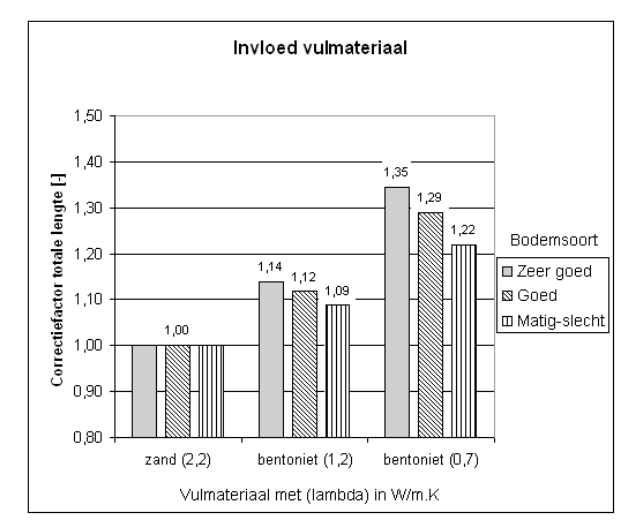

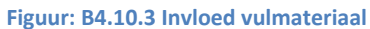

### *Stap 8:*  Corrigeer voor de laagst toelaatbare temperatuur, via het correctie factor van figuur B4.10.4:

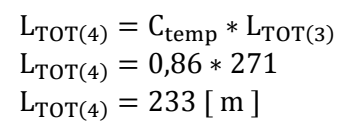

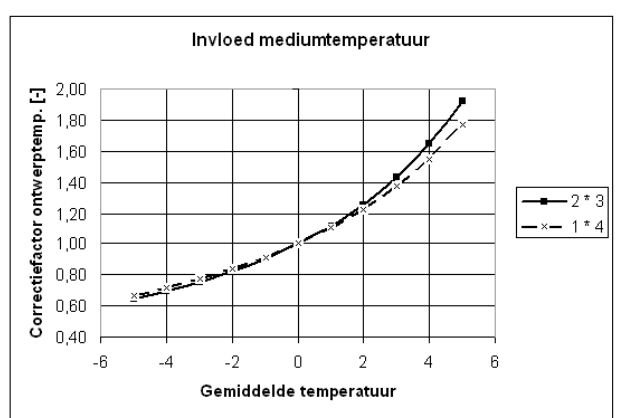

**Figuur: B4.10.4 Invloed mediumtemperatuur** 

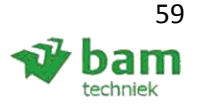

*Stap 9:*  Correctie voor type warmtewisselaar, via het correctie factor van figuur B4.10.5:

 $L_{TOT(5)} = C_{type} * L_{TOT(4)}$  $L_{TOT(5)} = 1,09 * 233$  $L_{TOT(5)} = 254$  [ m ]

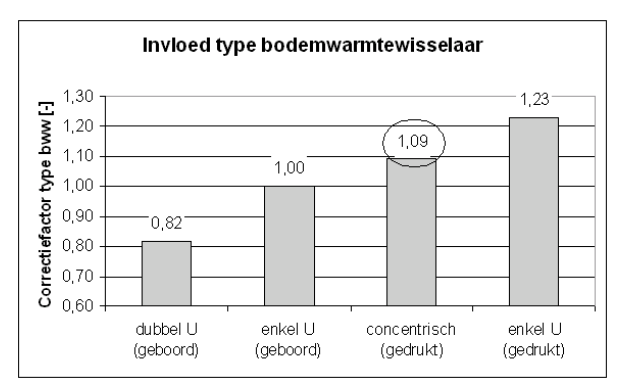

**Figuur: B4.10.5 Invloed type bodemwarmtewisselaar** 

*Stap 10:*  Bepaal (of kies) de beschikbare/gewenste diepte (lengte per bodemwarmtewisselaar):

 $L_{BWW\text{-}eewenst}$  = 40 [ m ]

*Stap 11:*  Bepaal aantal bodemwarmtewisselaars.

$$
N_{BWW} = \frac{L_{TOT(5)}}{L_{BWW-gewenst}}
$$
  
\n
$$
N_{BWW} = \frac{254}{40}
$$
  
\n
$$
N_{BWW} = 6,35
$$
  
\n
$$
N_{BWW-afgerond} = 7
$$

### **Opmerking:**

Rond het aantal naar boven af in hele getallen vanaf een decimaal van 0,2, naar beneden afronden in hele getallen bij een decimaal van 0,2 of kleiner

$$
L_{BWW} = \frac{L_{TOT(5)}}{N_{BWW-afgerond}}
$$

$$
L_{BWW} = \frac{254}{7}
$$

$$
L_{BWW} = 36.3 [m]
$$

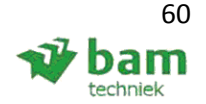

Eindverslag, hydraulische schakelingen 60 Status: definitief Datum: 16 december 2013

Stap 12: Corrigeer voor de opstellingsvorm, via het correctie factor van figuur B4.10.6:

 $L_{TOT(6)} = C_{opstelling} * L_{TOT(5)}$  $L_{TOT(6)} = 1,00 * 254$  $L_{TOT(6)} = 254$  [ m ]

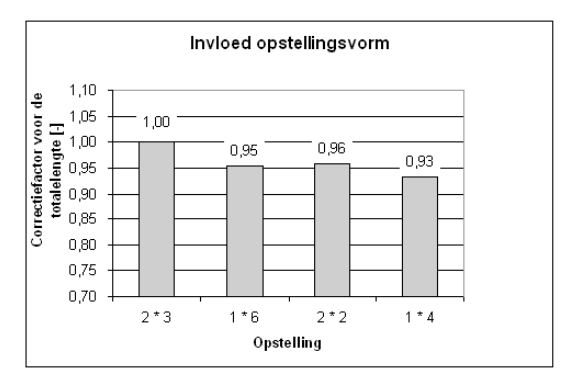

**Figuur: B4.10.6 Invloed opstellingsvorm** 

Stap 13:

Corrigeer voor de onderlinge afstand tussen de bodemwarmtewisselaars, via het correctie factor van figuur B4.10.7 en B4.10.8:

0 % regeneratie: 0,975 100 % regeneratie: 1,005.

Lineaire interpolatie voor 35 % regeneratie:

 $C_{\text{afstand}} = Y0 + Y\% *$  $(y1 - y0)$ y1%  $C_{\text{afstand}} = 0.975 + 35 * (1,005 - 0,975)$ 100  $C_{\text{afstand}} = 0.9855$ [-]  $C_{\text{afstand}} = 0.99$  [  $-$  ]

 $L_{TOT(7)} = C_{afstand} * L_{TOT(6)}$  $L_{TOT(7)} = 0.99 * 254$  $L_{TOT(7)} = 251$  [ m ]

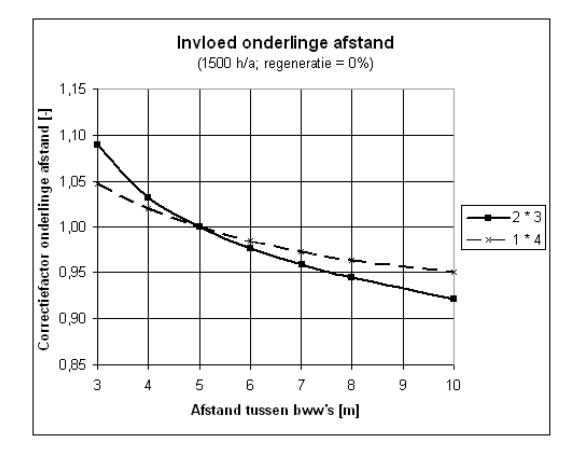

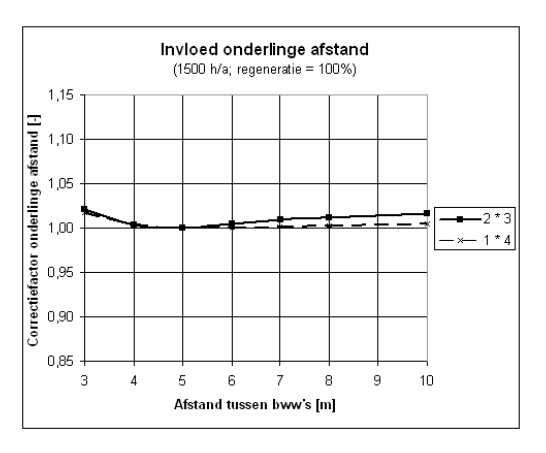

**Figuur: B4.10.7 Invloed onderlinge afstand 0% Figuur: B4.10.8 Invloed onderlinge afstand 100%** 

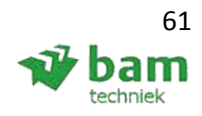

Eindverslag, hydraulische schakelingen 61 Status: definitief Datum: 16 december 2013

*Stap 14:* 

Controleer of door de laatste lengtecorrecties (stap 12 en 13) de bodemwarmtewisselaars nog binnen de gewenste/ toelaatbare diepte passen en vergelijking met het Excel bestand figuur: B4.10.9

 $L_{BWW} =$  $L_{TOT(7)}$  $N_{\text{BWW-afgerond}} < L_{\text{BWW-gewenst}}$  $L_{BWW} = \frac{251}{7}$  $\frac{31}{7}$  < 40  $L_{BWW} = 35.8$  [ m ] < 40

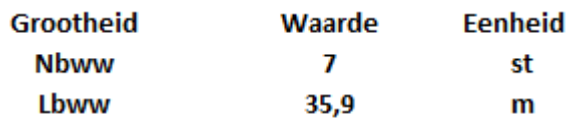

**Voldoet Figuur: B4.10.9 Uitkomst Excel (SB)** 

De Excel waarde 35,9 ( figuur B4.10.9 ) komt overeen met de handberekening.

# **Bijlage 5: ISSO temperaturen cv**

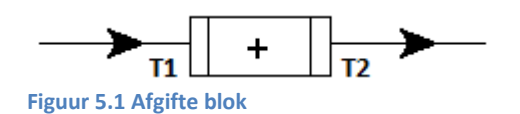

#### **Radiator:**

$$
40 [C^\circ] \le \left(\frac{T1 + T2}{2}\right) \le 85 [C^\circ]
$$

$$
\text{Met:} (\text{T1} - \text{T2}) \leq 20 \, [\text{ K}]
$$

#### **Convector:**

$$
60 [C^\circ] \le \left(\frac{T1+T2}{2}\right) \le 85 [C^\circ]
$$

### **Vloerverwarming:**

$$
25 [C^\circ] \le \left(\frac{T1 + T2}{2}\right) \le 45 [C^\circ]
$$

$$
Met: (T1 - T2) \le 10 [K]
$$

### **Stralingspanneel:**

Lage ruimte: 25 [ $C^{\circ}$ ]  $\leq \left(\frac{T1+T2}{2}\right) \leq 50$  [ $C^{\circ}$ ] Hoge ruimte:  $40$  [  $C^{\circ}$  ]  $\leq \left(\frac{T_1+T_2}{2}\right) \leq 85$  [  $C^{\circ}$  ] Met:  $(T1 - T2) \le 20 [K]$ 

#### **Wandverwarming:**

$$
25\left[\ C^{\circ}\right] \leq \left(\frac{\text{T1} + \text{T2}}{2}\right) \leq 45\left[\ C^{\circ}\right]
$$

$$
\begin{aligned} &\text{Klimaatplafond:} \\ &25\left[\ C^{\circ}\ \right] \le \left(\frac{T1+T2}{2}\right) \le 50\left[\ C^{\circ}\ \right] \end{aligned}
$$

**Voorverwarmer ( water/lucht ):**   $60 [C^{\circ}] \le \left( \frac{11 + 12}{2} \right) \le 85 [C^{\circ}]$ 

Met: ( $T1 - T2$ )  $\leq 20$  [K]

Eindverslag, hydraulische schakelingen 63 Status: definitief Datum: 16 december 2013

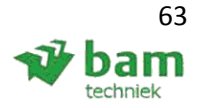

**Na verwarmer ( water/lucht ):**  $40 [C^{\circ}] \le \left( \frac{11 + 12}{2} \right) \le 85 [C^{\circ}]$ 

Met:  $(T1 - T2) \le 20 [K]$ 

**Verwarmer ( tapwater )**   $40 [C^{\circ}] \le \left( \frac{11 + 12}{2} \right) \le 85 [C^{\circ}]$ 

Met:  $(T1 - T2) \le 30 [K]$ ( met minimale temperatuur van 60 graden bij de tappunten )

**Warmtewisselaar ( water/water ):** 

 $40 [C^{\circ}] \le \left( \frac{11 + 12}{2} \right) \le 85 [C^{\circ}]$ 

Met:  $(T1 - T2) \le 20 [K]$ 

# **Bijlage 6: Principeschema's toevoegingen**

### **Opwekker ( cv ketel ):**

- Procescode (W);
- Vermogen ( W );
- Temperatuur traject ( W ).

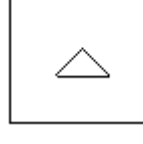

### **Afsluiter:**

- Procescode (W);
- Aansluitmaat ( W );

### **Inregelafsluiter:**

- Procescode (W);
- Stand  $(W)$ .

### **Pomp:**

- Procescode (W);
- Aansluitmaat ( W );
- Opvoerdruk ( W );
- Debiet (W);

### **Expansievat:**

• Procescode ( W ).

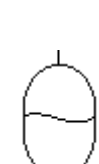

**Buffer** 

### **Buffervat:**

- Procescode (W);
- Inhoud ( W ).

# **Keerklep:**

- Procescode (W);
- Aansluitmaat ( W ).

### **Driewegklep:**

- Kvs waarde (W);
- Procescode (M & R );
- Aansluitmaat ( M & R ).

### **2-wegklep:**

- Kvs waarde ( W );
- Procescode (M & R );
- Aansluitmaat ( M & R ).

### **Leidingwerk:**

- Maatvoering (W);
- Temperatuur traject (W);
- Drukverlies (W);
- Debiet (W);

### **Opmerking:**

Procescode: De procescode staat voor een nummer die naar een stuklijst verwijst, met daarin staand: fabrikant, type, locatie in het gebouw, etc.

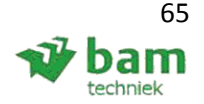

# **Bijlage 7: Test / voorbeeldopgave**

Om de verschillende berekeningsprogramma's te kunnen testen op hun gebruiksgemak, is er een klein vraagstuk gemaakt, zie figuur B7. Diverse aannamen zijn:

- Buitenmuur: U-waarde 0,5 [ W/(m<sup>2</sup>.K) ] en Rc-waarde 1,82 [ (m<sup>2</sup>.K) / W ];
- Binnenmuur: U-waarde 2,0 [ W/(m<sup>2</sup>.K) ] en Rc-waarde 0,24 [ (m<sup>2</sup>.K) / W ];
- Vloer: U-waarde 2,1 [ W/(m<sup>2</sup>.K) ] en Rc-waarde 0,14 [ (m<sup>2</sup>.K) / W ];
- Dak: U-waarde 0,57 [ W/(m<sup>2</sup>.K) ] en Rc-waarde 1,61 [ (m<sup>2</sup>.K) / W ];
- Glas: U-waarde 2,30 [  $W/(m^2.K)$  ];
- Deur: U-waarde 2,80  $[ W / (m^2.K) ]$ ;
- Buitendeur: U-waarde 3,36  $[ W/(m^2.K) ]$ ;
- Leidingwerk achter de radiatoren ( geen hoogte verschillen );
- Leidingwerk betreft precisiebuis, met maximaal 150 Pa/m;
- Lengte leidingwerk t.b.v. aansluiten radiatoren verwaarloosbaar;
- Temperatuur cv-installatie aanvoer: 50 graden / retour: 40 graden;
- Soortelijke massa water 1 kg / dm<sup>3</sup>.

### **Gevraagd:**

- Totaal koellast/warmteverlies ( VABI Elements );
- Belastingduurkromme ( VABI Elements );
- Keuze selectie warmtepomp / cv-ketel / broninstallatie ( Excel );
- Keuze radiatoren en vloerverwarming ( leverancier/ Excel );
- Leiding berekening ( VABI Uniforme Omgeving );
- Overige componenten selecteren ( Excel ).

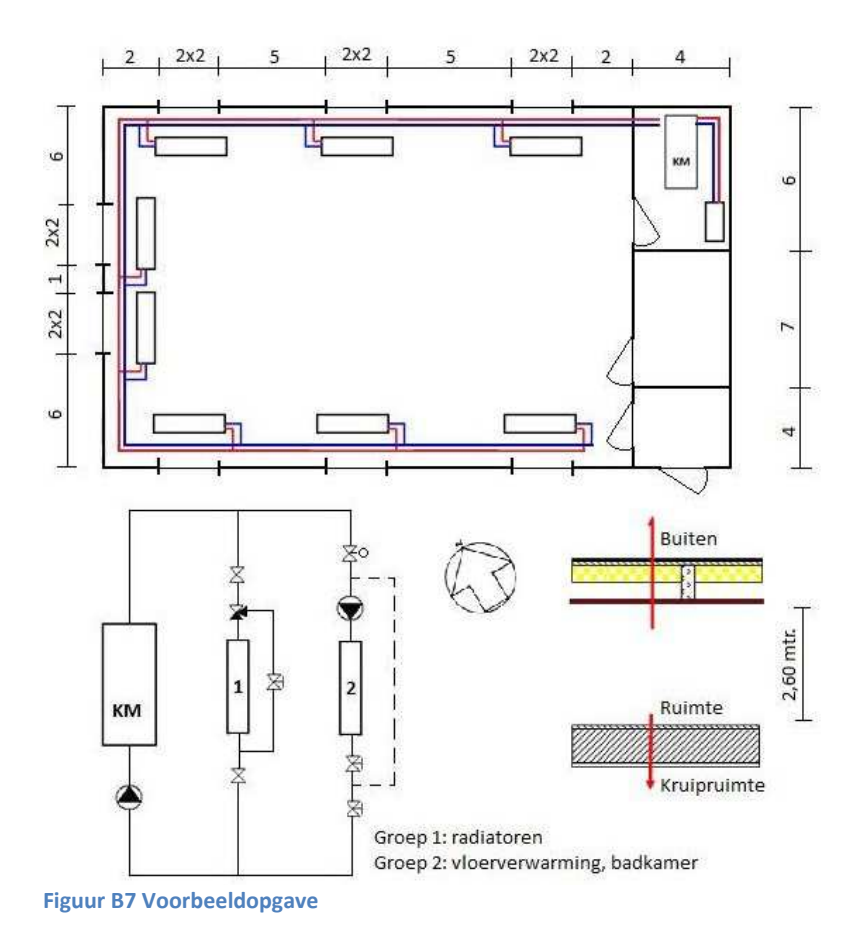

Eindverslag, hydraulische schakelingen 66 Status: definitief Datum: 16 december 2013

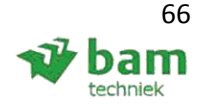

# **Bijlage 8: Invulling website**

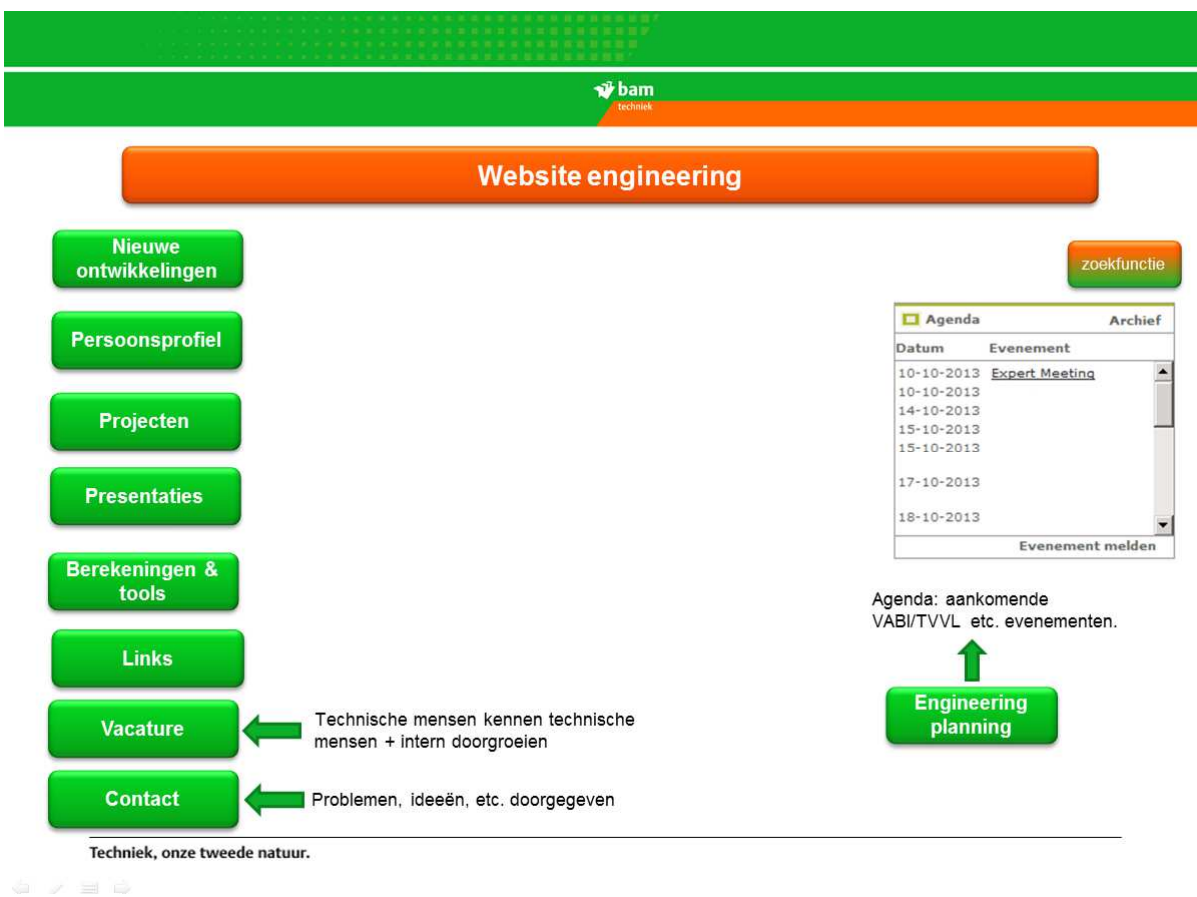

**Figuur B7 Voorbeeld website** 

### **Opmerking:**

Er is gevraagd naar mijn mening over de huidige status van de website, deze zie je hier dus ook toegevoegd: Vacature, contact en agenda.

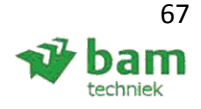

# **Bijlage 9: Reflectie**

Tijdens het afstuderen heb ik de taakrol van onderzoeker aangenomen, met de daarbij horende werktuigbouwkundige competenties:

- Projectmanagement uitvoeren (organiseren, uitvoeren, verslag opstellen);
	- o Eindverslag opstellen, met een goede onderbouwing van het Excel programma, competentie niveau: lastig - zelfstandig (3).
	- Zelfstandig met de opdrachtgever/begeleider communiceren over verwachting m.b.t. het eindresultaat. Niveau: lastig - zelfstandig (3).
- Een onderzoeksopdracht uitvoeren;
	- o Zelfstandig de opdracht formuleren, volgens de wens van de opdrachtgever. Niveau: lastig - zelfstandig (3);
	- o Een planning maken aan de hand van de eerder gemaakte opdrachtomschrijving, niveau: lastig - zelfstandig (3);
	- o Opdracht uitvoeren, niveau: complex zelfstandig (4).
- Het realiseren van een prototype van een voortbrengingsproces.
	- o Een prototype van het Excel programma opstellen en deze delen met / testen door diverse BAM Techniek engineers. Niveau: lastig - sturend (4);
	- o Diverse opmerkingen verwerken in het Excel programma, niveau: simpel zelfstandig  $(2)$ ;
	- o In gebruik nemen van het definitieve programma door de engineers van BAM Techniek, niveau: simpel - sturend (3).

### **Algemene HBO competenties:**

- Systematisch een probleem aanpakken ( creatieve, plan- en projectmatige werkhouding);
	- o Zelfstandig een planning opstellen, naar het verwachte eindresultaat. Niveau: lastig zelfstandig (3).
- Samenwerken ( sociale communicatieve vaardigheden);
	- o Met diverse engineers afstemmen, om een gebruiksvriendelijk programma te krijgen. Niveau: lastig - zelfstandig ( 3 );
- Persoonlijke en professionele ontwikkeling;
	- o Samen werken met BAM technici, niveau: lastig zelfstandig (3);
	- o Eindverslag opstellen, welk later ook beschikbaar wordt gesteld aan BAM technici. Niveau: lastig - zelfstandig ( 3 );
- Zelfverantwoordelijk werken.
	- o Opdracht van begin tot einde zelfstandig uitvoeren, niveau: complex zelfstandig (4).

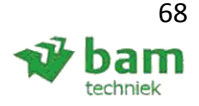

# **Bijlage 10: Poster**

# **Bijlage 11: Bedrijfsbeoordeling**

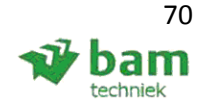